## Register your product and get support at www.philips.com/welcome

DVP3360

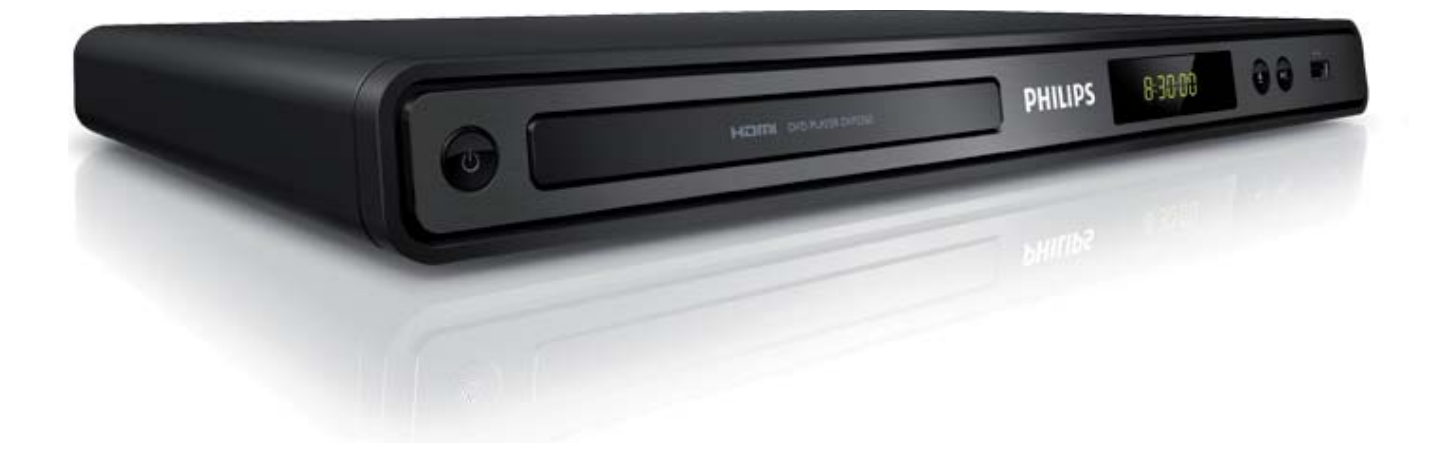

FR Manuel d'utilisation ES Manual de usuario DE Bedienungsanleitung NL Gebruikershandleiding IT Manuale per l'utente PT Manual do Utilizador

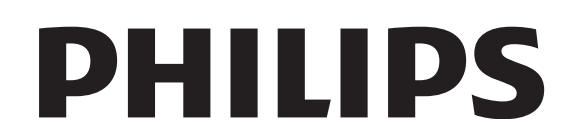

## **Contenu**

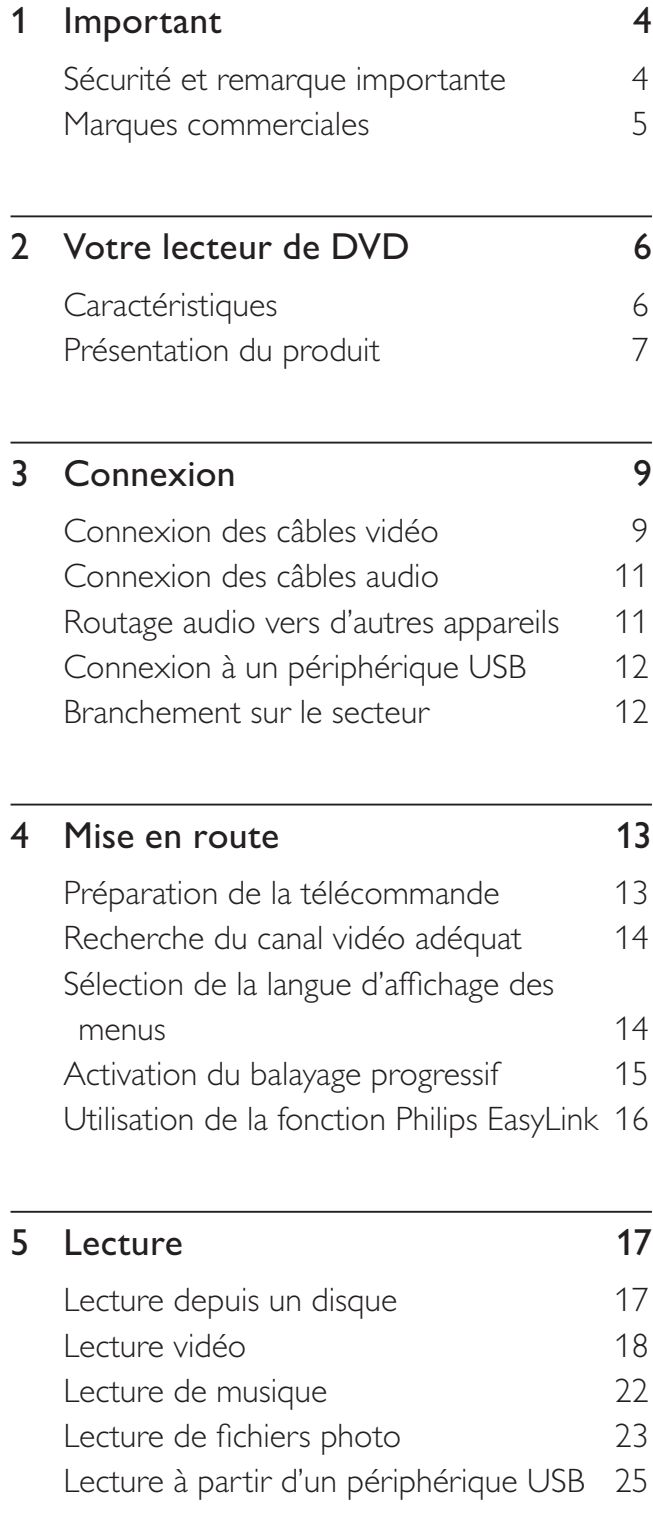

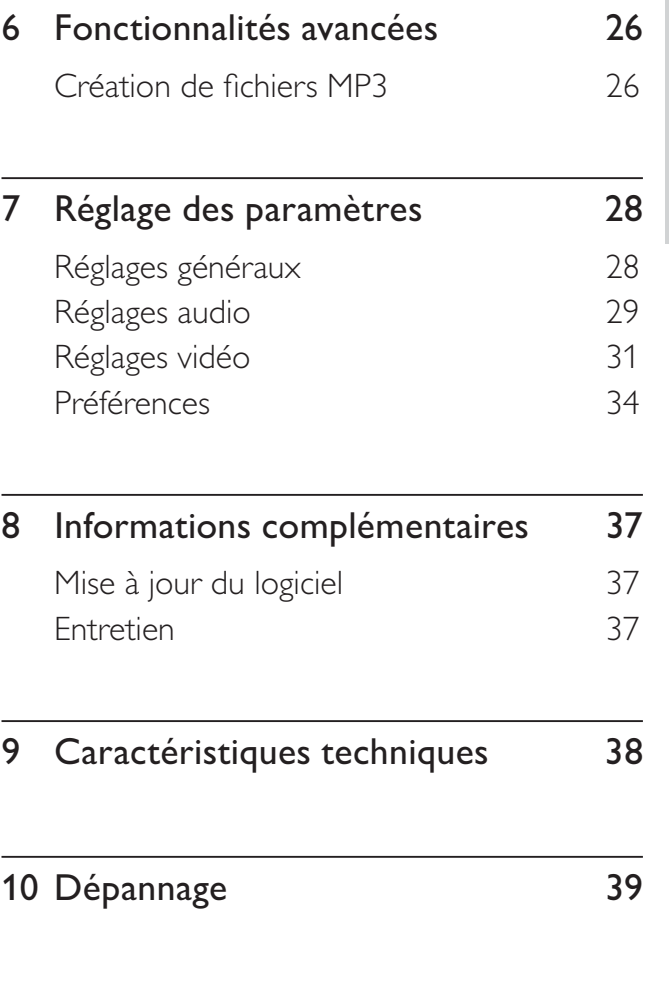

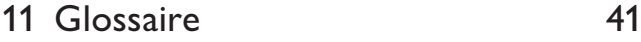

Français

Contenu

Contenu

3 FR

## **Important**

## Sécurité et remarque importante

#### Avertissement

- Risque de surchauffe ! N'installez jamais le lecteur de DVD dans un espace clos. Ménagez toujours au moins dix centimètres d'espace libre autour du lecteur de DVD pour assurer sa ventilation. Veillez à ce que les fentes de ventilation du lecteur de DVD ne soient jamais obstruées par des rideaux ou d'autres objets.
- Ne placez jamais le lecteur de DVD, la télécommande ou les piles à proximité d'une flamme nue ou d'autres sources de chaleur, telle que la lumière directe du soleil.
- Utilisez le lecteur de DVD en intérieur uniquement. Éloignez le lecteur de DVD des sources d'eau ou d'humidité, ou d'objets remplis de liquide.
- Ne posez jamais le lecteur de DVD sur un autre appareil électrique.
- Restez éloigné du lecteur de DVD en cas d'orage.
- Si la fiche d'alimentation ou un coupleur d'appareil est utilisé comme dispositif de sectionnement, celui-ci doit rester facilement accessible.
- Rayonnement laser visible et invisible à l'ouverture. Ne vous exposez pas aux rayons.

#### Fusible secteur (Royaume-Uni uniquement)

Ce lecteur de DVD est équipé d'une fiche moulée certifiée. Pour remplacer le fusible secteur, utilisez un fusible de même valeur, tel qu'indiqué sur la prise (par exemple, 10 A).

- 1 Ôtez le couvercle du fusible et le fusible lui-même.
- 2 Le fusible de rechange doit être conforme à la norme BS 1362 et posséder la marque ASTA. Si vous avez perdu le fusible, contactez votre revendeur afin de connaître le type adéquat.
- 3 Replacez le couvercle du fusible.

Afin d'assurer la conformité de ce produit avec la directive CEM, ne détachez pas la fiche d'alimentation du cordon d'alimentation.

# $\epsilon$

Ce produit est conforme aux spécifications d'interférence radio de la Communauté Européenne. Ce produit est conforme aux spécifications des directives et des normes suivantes : 2006/95/EC, 2004/108/EC.

#### Balayage progressif

Notez que tous les téléviseurs haute définition ne sont pas pleinement compatibles avec ce produit. Il est possible que l'image contienne des artéfacts. En cas de problèmes d'image en balayage progressif 525 ou 625, nous recommandons à l'utilisateur de sélectionner la sortie de définition standard. Pour toute question concernant la compatibilité de nos téléviseurs avec les lecteurs de DVD 525p et 625p, contactez le service d'assistance clientèle.

#### Recyclage

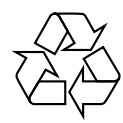

Votre produit a été conçu et fabriqué à l'aide de matériaux et composants de haute qualité, recyclables et réutilisables. Le symbole de poubelle barrée sur un produit indique que ce dernier est conforme à la directive européenne 2002/96/EC.

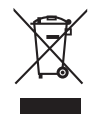

Ne mettez jamais votre produit au rebut avec vos déchets ménagers. Renseignez-vous sur les réglementations locales concernant la collecte des produits électriques et électroniques. La mise au rebut citoyenne de votre ancien produit permet de protéger l'environnement et la santé.

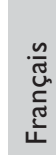

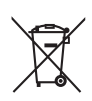

Votre produit contient des piles relevant de la Directive européenne 2006/66/EC qui ne doivent pas être mises au rebut avec les déchets ménagers. Renseignez-vous sur les réglementations locales concernant la collecte des piles. La mise au rebut citoyenne des piles permet de protéger l'environnement et la santé.

#### Remarque concernant les droits d'auteur

Be responsible Respect copyrights

Ce produit intègre une technologie de protection des droits d'auteur, soumise à certains brevets américains et autres droits relatifs à la propriété intellectuelle détenus par Macrovision Corporation et d'autres détenteurs de droits. L'utilisation de cette technologie doit être soumise à l'autorisation expresse de Macrovision Corporation, et ce, uniquement dans le cadre du visionnage à domicile et d'autres cas d'emploi limités sauf autorisation contraire de Macrovision Corporation. La rétro-ingénierie et le démontage sont interdits.

#### Droits d'auteur au Royaume-Uni

L'enregistrement et la reproduction de tout élément peuvent être soumis à un accord préalable. Reportez-vous au Copyright Act 1956 (Loi de 1956 sur les droits d'auteurs) et aux Performers' Protection Acts 1958 to 1972 (Loi sur la protection des artistes de 1958 à 1972) pour plus d'informations.

## Marques commerciales

#### **XIDOLBY DIGITAL**

Les labels « Manufactured under license from Dolby Laboratories », Dolby et le symbole du double D sont des marques déposées de Dolby Laboratories.

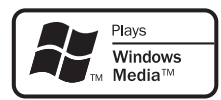

Windows Media et le logo Windows sont des marques commerciales, déposées ou non, de Microsoft Corporation aux États-Unis et/ou dans d'autres pays.

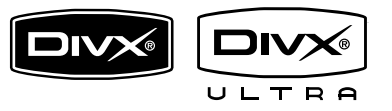

DivX®, DivX Ultra Certified et les logos associés sont des marques déposées de DivX, Inc. et sont utilisés sous licence.

Produit DivX® Ultra Certified officiel.

Prend en charge toutes les versions de vidéo DivX® (y compris DivX® 6) avec lecture améliorée des fichiers multimédias DivX® et du format DivX® Media.

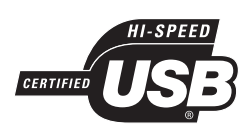

Les logos USB-IF sont des marques d'Universal Serial Bus Implementers Forum, inc.

## 12m

HDMI, le logo HDMI et l'interface HDMI (High-Definition Multimedia Interface) sont des marques commerciales ou des marques déposées de HDMI licensing LLC.

## 2 Votre lecteur de DVD

Félicitations pour votre achat et bienvenue dans le monde de Philips ! Pour profiter pleinement de l'assistance offerte par Philips, enregistrez votre produit à l'adresse suivante : www.philips. com/welcome.

Ce lecteur de DVD permet de lire des vidéos avec une qualité de l'image exceptionnelle, pour un plaisir visuel incomparable.

## **Caractéristiques**

#### Suréchantillonnage vidéo jusqu'à 1080p

Offrez à votre HDTV des DVD de la meilleure qualité possible. Ce lecteur de DVD offre une lecture vidéo haute définition dont la résolution monte jusqu'à 1 080p, pour un plaisir visuel incomparable. Grâce à l'extrême finesse des détails et à l'augmentation de la netteté, l'image est encore plus réaliste.

#### EasyLink

EasyLink utilise le protocole de norme industrielle HDMI CEC (Consumer Electronics Control) pour partager les fonctionnalités entre tous les appareils compatibles via une liaison HDMI. Cette norme permet aux appareils connectés de se commander mutuellement à l'aide d'une unique télécommande.

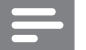

#### Remarque

- EasyLink (HDMI CEC) ne s'applique que sous certaines conditions. Les conditions générales de vente dépendent du produit. Consultez votre détaillant pour plus d'informations.
- Philips ne garantit pas une interopérabilité à 100 % avec la totalité des appareils compatibles HDMI CEC.

#### Adaptation à la taille de l'écran

Avec ce lecteur de DVD, les films s'affichent en plein écran, quel que soit le téléviseur.

#### Connexion USB 2.0 High Speed

Il vous suffit de brancher votre lecteur flash USB sur la prise USB pour lire des fichiers MP3/ WMA/JPEG/DivX et profiter ainsi d'une qualité sonore exceptionnelle pour votre musique.

#### Création de fichiers MP3

Convertissez au format MP3 vos pistes audio préférées sur CD. Les fichiers MP3 créés sont enregistrés sur votre lecteur flash USB.

#### Codes de zone

Votre lecteur de DVD lit les disques aux codes de zone suivants.

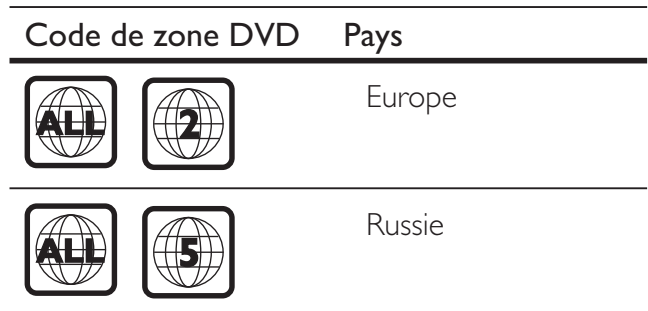

Français

## Présentation du produit

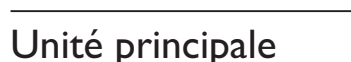

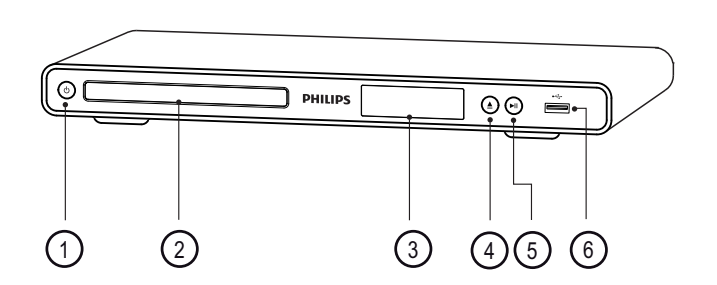

- $\overline{1}$   $\overline{0}$  (Veille/Marche)
	- Permet d'allumer le lecteur de DVD ou de passer en mode de veille.
- 2) Logement du disque
- 3 Afficheur
- $\overline{4}$   $\triangle$  (Ouvrir/Fermer)
	- Permet d'ouvrir ou de fermer le logement du disque.
- $\textcircled{5}$   $\blacksquare$  (Lecture/Pause)
	- Permet de démarrer, de suspendre ou de reprendre la lecture d'un disque.
- $\circ$   $\leftrightarrow$  Prise (USB)
	- Permet de connecter un lecteur flash USB

#### Télécommande

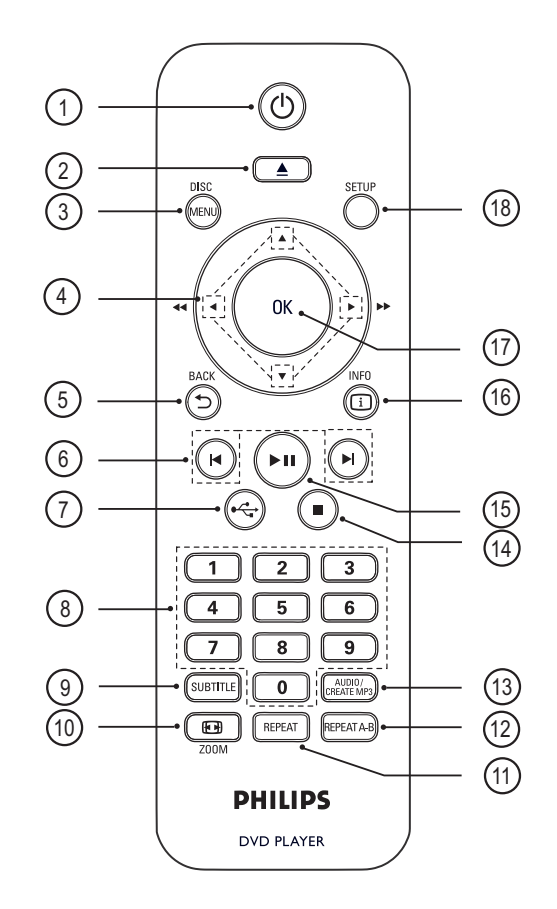

- (1) (Veille/Marche)
	- Permet d'allumer le lecteur de DVD ou de passer en mode de veille.
- $\Omega \triangleq$  (Ouvrir/Fermer)
	- Permet d'ouvrir ou de fermer le logement du disque.

#### (3) DISC MENU

- Permet d'accéder au menu du disque ou de le quitter
- Permet de passer en mode disque.
- En mode PBC, permet d'activer et de désactiver la fonction PBC (commande de lecture) pour les VCD/SVCD.

#### $\overline{a}$   $\overline{v}$   $\overline{v}$   $\rightarrow$  (touches de navigation)

- Permettent de parcourir les menus.
- Permettent une recherche rapide vers l'avant  $(\blacktriangleright)$  ou l'arrière  $(\blacktriangle)$ . Appuyez plusieurs fois sur ces touches pour changer de vitesse.
- Permettent une recherche lente vers l'avant (A) ou l'arrière(V). Appuyez plusieurs fois sur ces touches pour changer de vitesse.

#### $(5)$   $\supset$  BACK

- Permet de revenir au menu d'affichage précédent.
- Pour les DVD : permet de revenir au menu des titres.
- Pour les VCD version 2.0 ou les SVCD avec le mode PBC activé : permet de revenir au menu.
- **6 K/H** (Précédent/Suivant)
	- Permettent de passer au titre, au chapitre ou à la piste précédent(e)/ suivant(e).
	- Maintenez enfoncé pour effectuer une recherche rapide vers l'avant ou l'arrière.
- $(7)$   $\leftrightarrow$  (USB)
	- Permet de passer en mode USB et d'afficher le contenu.
- (8) Touches numériques
	- Permettent de sélectionner un élément à lire.

#### **9** SUBTITLE

• Permet de sélectionner la langue de sous-titrage (DVD ou DivX).

#### $\circledR$  ZOOM

- Permet d'adapter le format d'image à l'écran du téléviseur.
- Permet d'effectuer un zoom avant ou arrière.

#### **(11) REPEAT**

• Permet de parcourir les différents modes de répétition.

#### (12) REPEAT A-B

• Permet de délimiter un passage pour le lire en boucle et de désactiver le mode de répétition.

#### (13) AUDIO/CREATE MP3

- Permet de sélectionner une langue ou un canal audio.
- Permet d'accéder au menu pour créer des MP3.
- $\overline{a}$   $\overline{a}$  (Arrêt)
	- Arrête la lecture du disque.
- $(15)$   $\blacktriangleright$ II (Lecture/Pause)
	- Permet de démarrer, de suspendre ou de reprendre la lecture d'un disque.

#### $(b)$   $(i)$  INFO

- Permet d'afficher des informations sur le disque et sur son état.
- Pour les diaporamas, permet d'afficher les fichiers photo sous forme de miniatures.

#### $(17)$  OK

• Permet de confirmer une saisie ou une sélection.

#### (18) SETUP

• Permet d'accéder au menu de configuration et de le quitter.

# Français

## 3 Connexion

Effectuez les raccordements de base suivants pour utiliser le lecteur de DVD.

#### Connexions de base:

- Câbles vidéo
- Câbles audio

#### Connexions facultatives:

- Audio vers d'autres appareils :
	- Ampli-tuner numérique
	- Système stéréo analogique

#### Remarque

- Reportez-vous à la plaque signalétique située à l'arrière ou en dessous du produit pour connaître les données d'identification ainsi que le régime nominal d'alimentation.
- Avant de procéder à des connexions, assurez-vous que tous les appareils sont débranchés.

## Conseil

• Vous pouvez utiliser différents types de connecteurs pour brancher ce produit au téléviseur, selon les possibilités et vos besoins. Un guide interactif complet sur la connexion de ce produit est disponible à l'adresse suivante : www. connectivityguide.philips.com.

## Connexion des câbles vidéo

Raccordez ce lecteur de DVD au téléviseur pour afficher le contenu d'un disque.

Sélectionnez la meilleure connexion vidéo prise en charge par votre téléviseur.

• Option 1 : connexion à la prise HDMI (sur un téléviseur compatible HDMI, DVI ou HDCP).

- Option 2 : connexion aux prises vidéo composantes (sur un téléviseur standard ou un téléviseur à balayage progressif).
- **Option 3 :** connexion à la prise péritel (sur un téléviseur standard).
- Option 4 : connexion à la prise vidéo (CVBS) (sur un téléviseur standard).

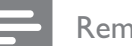

#### Remarque

• Le lecteur de DVD doit être relié directement à un téléviseur.

### Option 1 : connexion à la prise HDMI

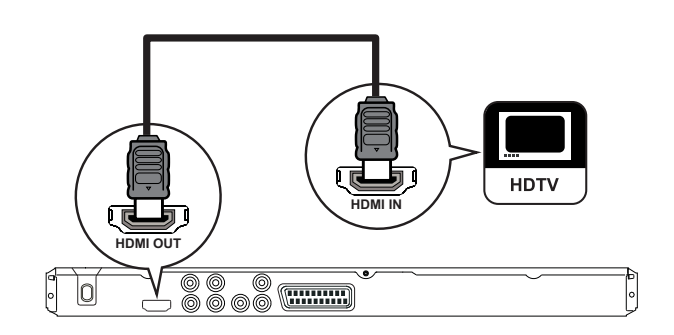

- 1 Reliez la prise HDMI OUT du lecteur de DVD à l'entrée HDMI du téléviseur à l'aide d'un câble HDMI (non fourni).
	- Si votre téléviseur ne dispose que d'une prise DVI, utilisez un adaptateur HDMI-DVI.

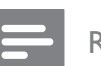

#### Remarque

• Vous pouvez contrôler les appareils compatibles HDMI CEC à l'aide d'une unique télécommande (voir chapitre « Utilisation de la fonction Philips EasyLink »).

### Conseil

• Cette connexion assure une meilleure qualité d'image.

#### Option 2 : connexion aux prises composantes

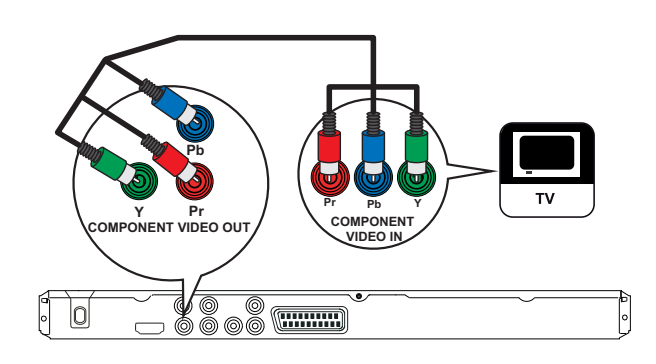

- 1 Reliez les prises Y Pb Pr du lecteur de DVD aux entrées vidéo composantes du téléviseur à l'aide des câbles vidéo composantes (non fournis).
	- Si vous avez un téléviseur à balayage progressif, vous pouvez activer le mode de balayage progressif (reportez-vous au chapitre « Activation du balayage progressif » pour plus d'informations).

#### Conseil

- Les entrées vidéo composantes de votre téléviseur peuvent être signalées par les lettres Y Pb/Cb Pr/ Cr ou YUV.
- Cette connexion permet d'obtenir une image de bonne qualité.

#### Option 3 : connexion à la prise péritel

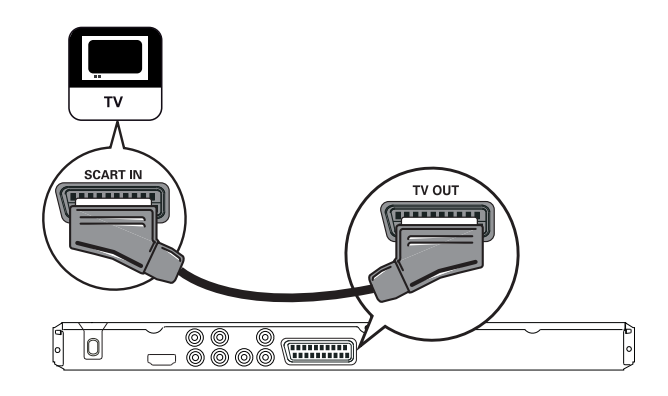

1 Reliez la prise TV OUT du lecteur de DVD à l'entrée péritel du téléviseur à l'aide d'un câble péritel (non fourni).

#### Conseil

• Cette connexion permet d'obtenir une image de bonne qualité.

#### Option 4 : connexion à la prise vidéo (CVBS)

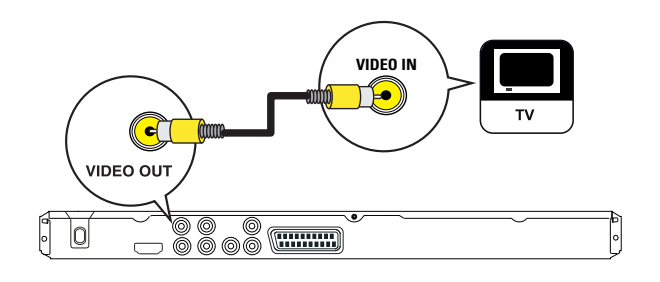

1 Reliez la prise VIDEO OUT du lecteur de DVD à l'entrée vidéo du téléviseur à l'aide d'un câble vidéo composite (non fourni).

#### Conseil

- La prise d'entrée vidéo de votre téléviseur peut s'appeler A/V IN, VIDEO IN, COMPOSITE ou BASEBAND.
- Cette connexion permet d'obtenir une image de qualité standard.

## Connexion des câbles audio

Reliez la sortie audio du lecteur de DVD au téléviseur pour que celui-ci diffuse le son.

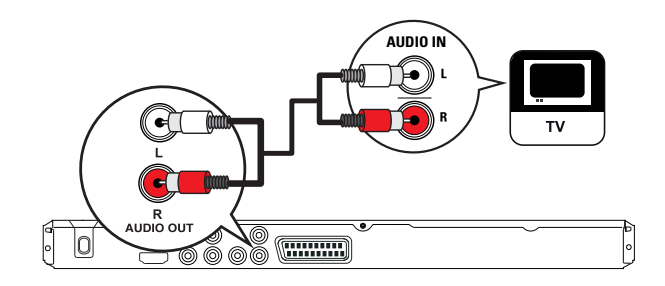

1 Reliez les prises AUDIO OUT L/R du lecteur de DVD aux entrées audio du téléviseur à l'aide des câbles audio (non fournis).

## Routage audio vers d'autres appareils

Transmettez le son provenant du lecteur de DVD à d'autres appareils pour une meilleure qualité sonore.

Connexion d'un ampli-tuner numérique

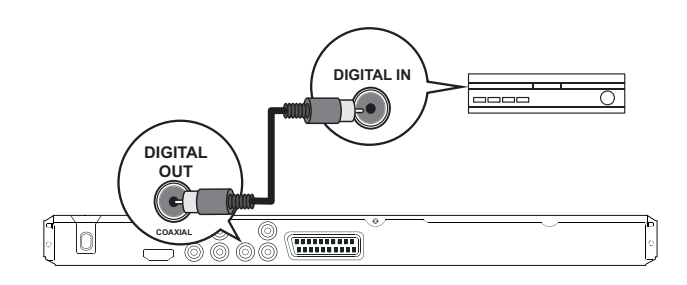

1 Reliez la prise COAXIAL/DIGITAL OUT du lecteur de DVD à l'entrée COAXIAL/ DIGITAL du téléviseur à l'aide d'un câble coaxial (non fourni).

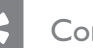

#### Conseil

Pour optimiser la sortie audio, consultez le chapitre « Réglage des paramètres » - [ Régl audio ] > [ Son numérique ] pour plus de détails.

#### Connexion d'un système stéréo analogique

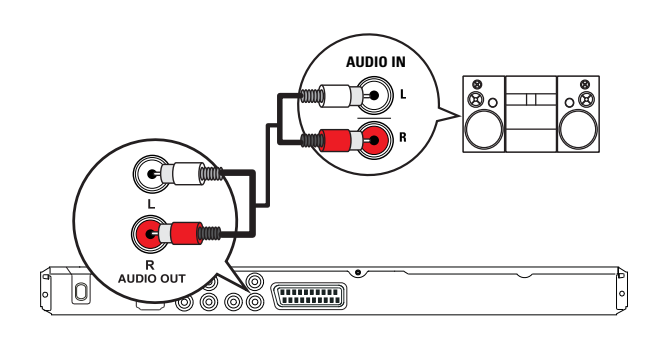

1 Reliez les prises AUDIO OUT L/R du lecteur de DVD aux entrées audio de l'appareil à l'aide des câbles audio (non fournis).

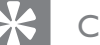

#### Conseil

• Pour optimiser la sortie audio, consultez le chapitre « Réglage des paramètres » - [ Régl audio ] > [ Sortie analog ] pour plus de détails.

### Connexion à un périphérique USB

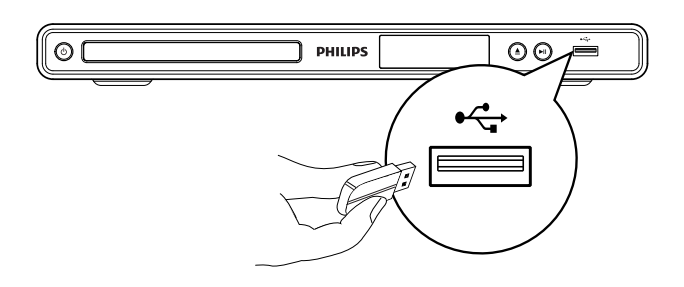

1 Branchez le lecteur flash USB sur la prise <del>←⇔</del> (USB) du lecteur de DVD.

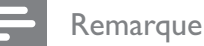

- Ce lecteur de DVD ne peut lire/afficher que les fichiers MP3, WMA, DivX ou JPEG stockés sur ce type de périphérique.
- Appuyez sur  $\leftarrow$  pour accéder au contenu et lire les fichiers.

## Branchement sur le secteur

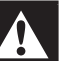

#### Avertissement

- Risque d'endommagement du produit ! Vérifiez que la tension du secteur correspond à la valeur indiquée à l'arrière ou sous le lecteur de DVD.
- 
- 1 Branchez le cordon d'alimentation sur la prise secteur.
	- → Le lecteur de DVD n'a plus qu'à être configuré avant utilisation.

# Français

## 4 Mise en route

## Préparation de la télécommande

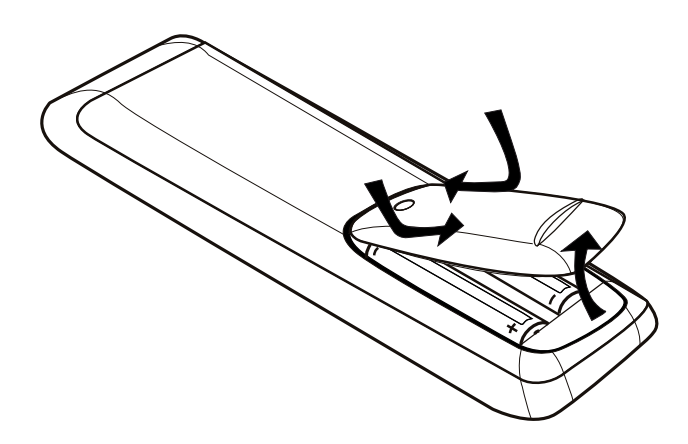

- 1 Ouvrez le compartiment à piles en exerçant une pression.
- 2 Insérez deux piles de type R03 ou AAA en respectant la polarité ( $+/-$ ) indiquée.
- **3** Fermez le compartiment des piles.

#### Attention

- Ôtez les piles si celles-ci sont usagées ou si vous savez que vous ne vous servirez pas de la télécommande pendant un certain temps.
- Évitez de mélanger les piles (neuves et anciennes, au carbone et alcalines, etc.).
- Les piles contiennent des substances chimiques : elles doivent être mises au rebut de manière adéquate.

### Navigation dans les menus

1 Dirigez la télécommande vers le capteur du lecteur de DVD et sélectionnez la fonction souhaitée.

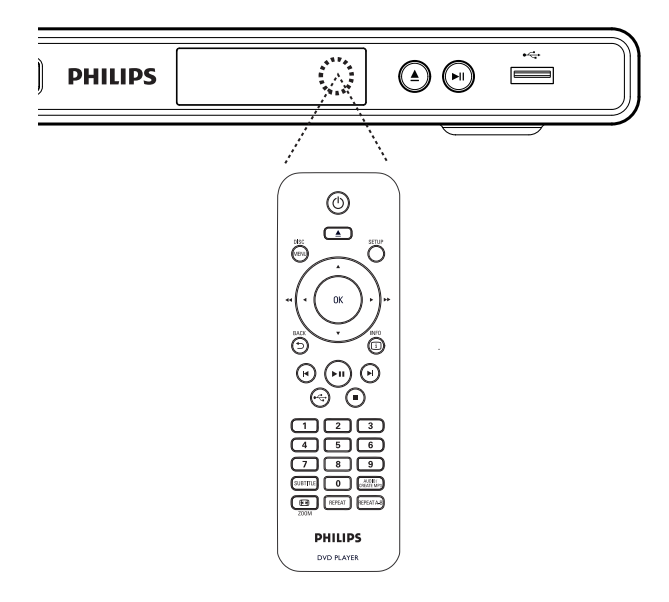

2 Parcourez les menus à l'aide des touches suivantes de la télécommande.

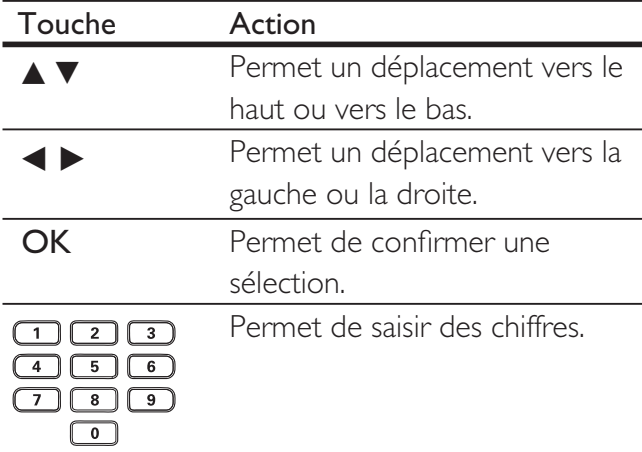

## Recherche du canal vidéo adéquat

- 1 Appuyez sur  $\Phi$  pour allumer le lecteur de DVD.
- 2 Allumez le téléviseur, puis réglez-le sur le canal d'entrée vidéo adéquat.
	- Vous pouvez choisir la première chaîne du téléviseur, puis appuyer plusieurs fois sur la touche bas de la télécommande, jusqu'à ce que vous obteniez le canal d'entrée vidéo.
	- Vous pouvez appuyer plusieurs fois sur la touche  $\bigoplus$  de la télécommande du téléviseur.
	- Généralement, ce canal se situe entre le premier et le dernier canal : il peut s'appeler FRONT, A/V IN, VIDEO, etc.

#### Conseil

- Pour savoir comment sélectionner l'entrée adéquate, reportez-vous au manuel d'utilisation de votre téléviseur.
- Si la sortie audio du lecteur de DVD est transmise à un autre appareil audio (tel qu'un récepteur ou un système audio), sélectionnez le canal d'entrée approprié sur celui-ci. Reportez-vous au manuel d'utilisation fourni pour plus d'informations.

## Sélection de la langue d'affichage des menus

#### Remarque

- Vous pouvez ignorer ce réglage si le lecteur de DVD est relié à un téléviseur compatible HDMI CEC. Dans ce cas, la langue OSD correspond au réglage de votre téléviseur.
- 1 Appuyez sur SETUP. <sup>1</sup> Le menu [ Réglages généraux ]. s'affiche.
- 2 Sélectionnez [ Langue OSD ], puis appuyez sur  $\blacktriangleright$ .

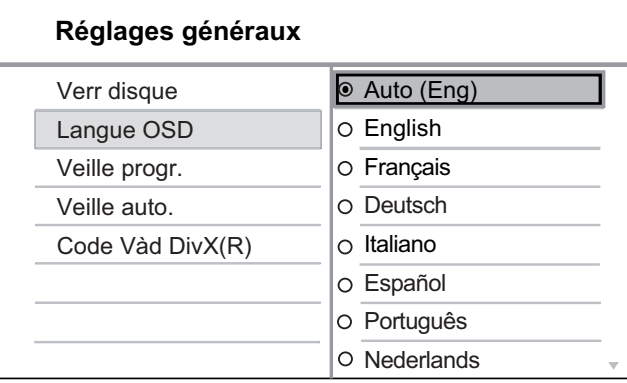

- Les langues disponibles varient en fonction de votre pays ou de votre région. Elles ne correspondent peut-être pas à l'illustration ci-dessus.
- **3** Appuyez sur  $\blacktriangle\blacktriangledown$  pour sélectionner une langue, puis appuyez sur OK.

#### Conseil

• Reportez-vous au chapitre « Réglage des paramètres » - [ Préférences ] pour paramétrer la langue son et la langue des menus par défaut.

## Activation du balayage progressif

Raccordez un téléviseur à balayage progressif en utilisant les prises vidéo composantes (voir chapitre « Connexion des câbles vidéo » - Option 2 : connexion aux prises vidéo composantes).

- 1 Réglez le téléviseur sur le canal du lecteur de DVD.
- 2 Appuyez sur SETUP.
- $3$  Appuyez sur  $\blacktriangledown$  pour sélectionner [ Régl vidéo ].
- 4 Sélectionnez  $\lceil$  Vidéo composantes  $\rceil$  > [ Entrelacé ], puis appuyez sur OK.
- 5 Sélectionnez [ Progressif ] > [ Activé ], puis appuyez sur OK.

Un message d'avertissement apparaît.

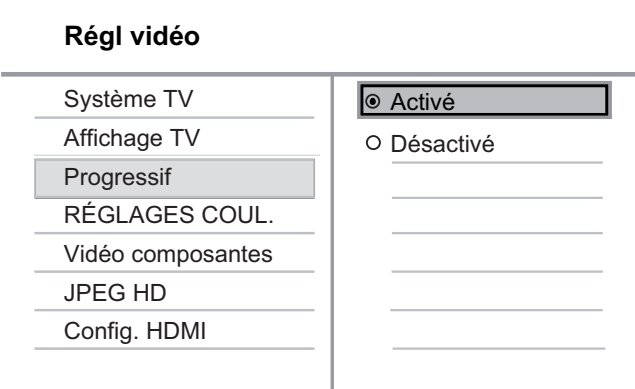

**6** Pour continuer, sélectionnez  $\begin{bmatrix} OK \end{bmatrix}$ , puis appuyez sur OK.

Le balayage progressif est configuré.

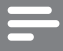

#### Remarque

- Si une image noire/déformée apparaît à l'écran, patientez 15 secondes, le temps que la restauration automatique se déclenche.
- Si aucune image n'apparaît, désactivez le mode de balayage progressif en suivant les étapes suivantes : 1) Appuyez sur  $\triangleq$  pour ouvrir le logement du disque. 2) Appuyez sur la touche « 1 ».
- 7 Pour quitter le menu, appuyez sur **SETUP**.
- 8 Vous pouvez maintenant activer le mode de balayage progressif sur votre téléviseur (reportez-vous à son manuel d'utilisation).

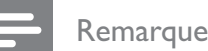

#### • Le réglage de balayage progressif n'est pas disponible lorsqu'un signal vidéo HDMI est détecté.

• Pendant la lecture, lorsque le mode de balayage progressif est activé pour le lecteur de DVD et le téléviseur, il est possible que l'image affichée soit déformée. Désactivez la fonction de balayage progressif du lecteur de DVD et du téléviseur.

## Utilisation de la fonction Philips EasyLink

Ce lecteur de DVD prend en charge la fonction Philips EasyLink utilisant le protocole HDMI CEC (Consumer Electronics Control). Une unique télécommande suffit à contrôler les appareils compatibles EasyLink raccordés via les prises HDMI.

Philips ne garantit pas une interopérabilité à 100 % avec la totalité des appareils compatibles HDMI CEC.

- 1 Activez les fonctions HDMI CEC de votre téléviseur et des autres appareils connectés. Pour plus d'informations, consultez le manuel du téléviseur et des appareils.
- 2 Les commandes Philips EasyLink suivantes sont maintenant disponibles.

#### Lecture sur simple pression d'une touche

Lorsque vous appuyez sur la touche Veille, le téléviseur et le lecteur de DVD s'allument et la lecture du disque vidéo démarre.

Pour activer la fonction de lecture sur simple pression d'une touche, un disque vidéo doit au préalable être inséré dans le logement.

#### Mise en veille sur simple pression d'une touche

Lorsque vous maintenez la touche Veille enfoncée, tous les appareils HDMI CEC passent en mode veille simultanément.

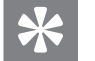

#### Conseil

• Les fonctions EasyLink sont activées par défaut. Pour modifier le réglage par défaut, reportez-vous au chapitre « Réglage des paramètres » -  $[$  Régl vidéo  $]$  >  $[$  Config.  $HDMI$ ] > [ Config. EasyLink ].

## 5 Lecture

## Lecture depuis un disque

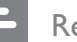

#### Remarque

- Les DVD et les lecteurs de DVD font l'objet de restrictions régionales. Assurez-vous que le code de zone du DVD que vous voulez lire correspond au code de zone de votre lecteur (indiqué à l'arrière).
- Ce lecteur de DVD prend en charge la lecture des formats de fichier suivants : MP3/WMA/JPEG/DivX.
- La lecture d'un DVD-R, DVD+R ou DVD-RW n'est possible que si le disque est finalisé.

#### Lecture d'un disque

#### Attention

• N'insérez jamais d'objets autres que des disques dans le logement.

- 1 Appuyez sur  $\triangle$  pour ouvrir le logement du disque.
- 2 Insérez un disque avec l'étiquette orientée vers le haut.
	- Pour les disques à double face, insérez la face à lire vers le haut.
- $3$  Appuyez sur  $\triangle$  pour fermer le logement et démarrer la lecture.
	- Pour afficher le contenu du disque, allumez le téléviseur sur le canal réservé au lecteur de DVD.
- 4 Pour arrêter la lecture du disque, appuyez  $\mathsf{sur}\,\blacksquare$

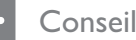

#### • Lorsque le menu d'entrée du mot de passe s'affiche, vous devez saisir votre mot de passe pour permettre la lecture.

- Si vous mettez un disque en pause ou si vous l'arrêtez pendant environ 5 minutes, l'économiseur d'écran est activé. Pour désactiver l'économiseur d'écran, appuyez sur DISC MENU.
- Lorsqu'un disque est en pause ou arrêté et lorsque vous n'appuyez sur aucune touche dans les 15 minutes, le lecteur de DVD passe automatiquement en mode de veille.

## Lecture vidéo

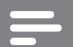

#### Remarque

• Dans le cas des disques vidéo, la lecture reprend à l'endroit où elle avait été arrêtée. Pour reprendre la lecture au début, appuyez sur  $\blacktriangleleft$  pendant que le message est affiché.

#### Pilotage d'un titre

- 1 Lancez la lecture d'un titre.
- 2 Pilotez le titre à l'aide de la télécommande.

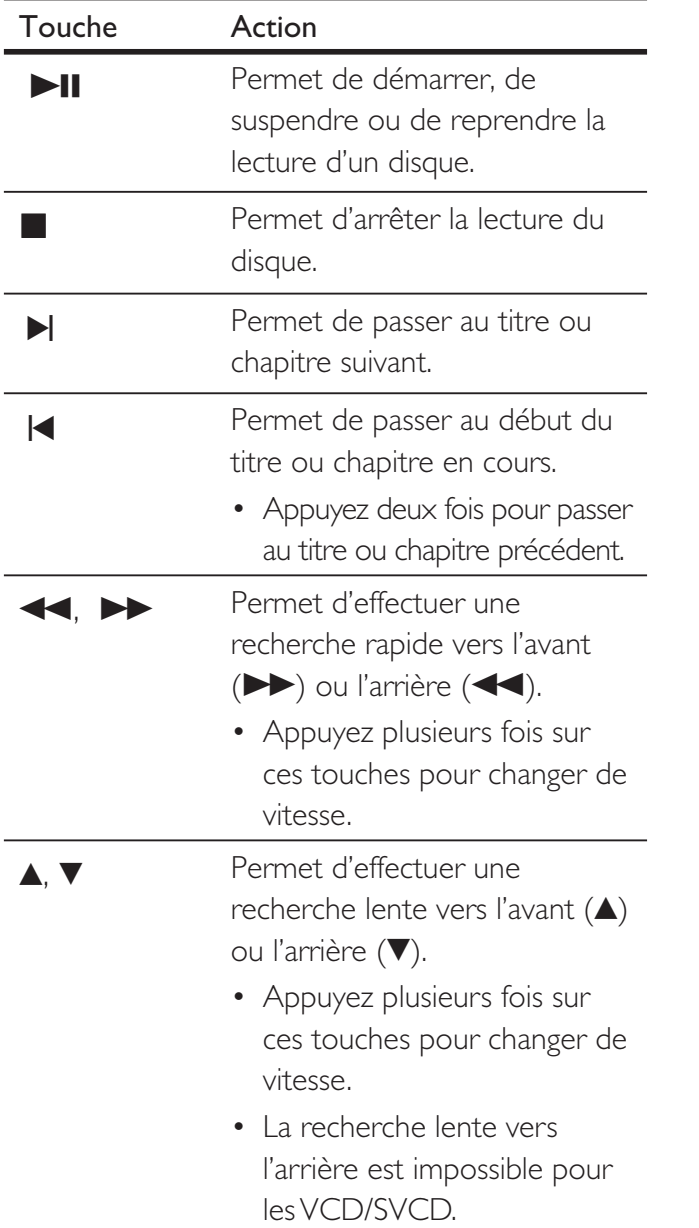

#### Modification des options de lecture vidéo

- 1 Lancez la lecture d'un titre.
- $2$  Modifiez la lecture vidéo à l'aide de la télécommande.

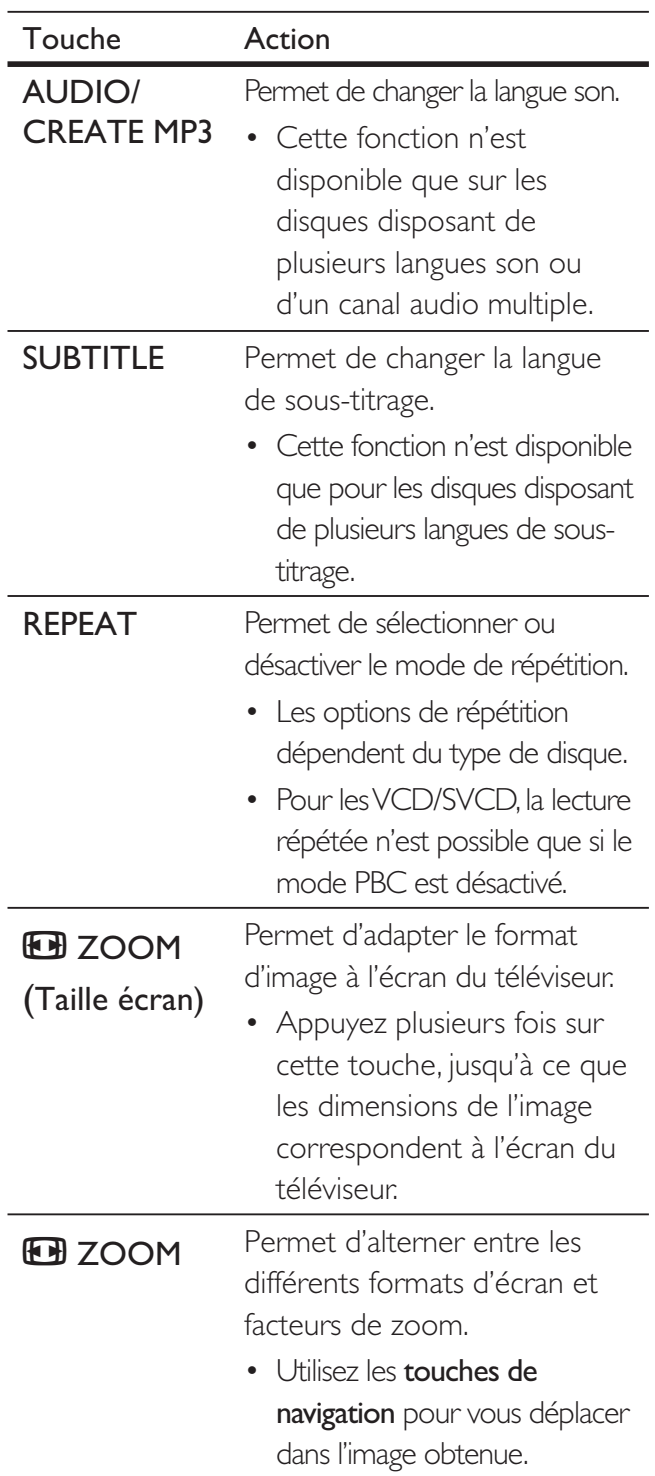

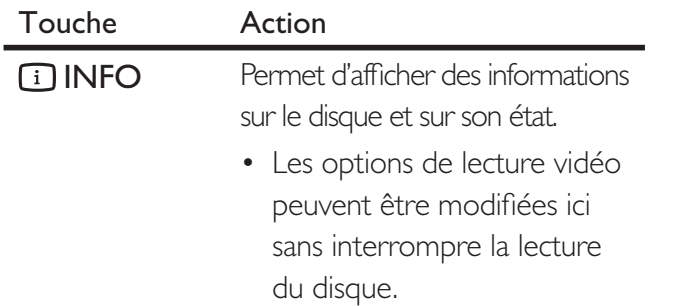

#### Remarque

Il est possible que certains disques ne permettent pas certaines opérations. Reportez-vous aux informations fournies avec le disque pour plus de détails.

#### Accès au menu DVD

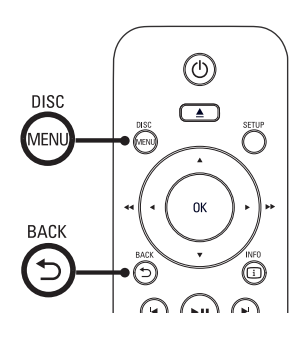

- 1 Appuyez sur **DISC MENU** pour accéder au menu principal du disque.
- 2 Sélectionnez une option de lecture et appuyez sur OK.
	- Dans certains menus, vous devez appuyer sur les touches numériques pour entrer votre sélection.
	- Pour retourner au menu des titres pendant la lecture, appuyez sur 5 BACK.

#### Accès au menu d'un VCD

Le mode PBC (Playback Control - Commande de lecture) est activé par défaut pour les VCD/ SVCD. Lorsqu'un VCD/SVCD est inséré, le menu du disque est affiché.

- 1 Appuyez sur les touches numériques pour sélectionner une option, puis sur OK pour lancer la lecture.
	- Si le mode PBC est désactivé, le menu n'apparaît pas et la lecture démarre à la première piste.
	- En cours de lecture, la touche 5 BACK permet de retourner au menu (si le mode PBC est activé).

Conseil

• Le mode PBC est activé par défaut. Pour modifier le paramètre par défaut, reportez-vous au chapitre « Réglage des paramètres » - [ Préférences ] > [ PBC ].

#### Prévisualisation du contenu du disque

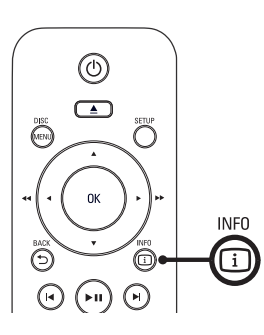

- 1 En cours de lecture, appuyez sur  $\Box$  INFO. → Le menu d'état du disque s'affiche.
- 2 Sélectionnez [Aperçu ], puis appuyez sur  $\blacktriangleright$ .

#### DVD

Sélect type aperçu:

Aperçu titre

- Aperçu chapitre
- Intervalle titre
- Intervalle chapitre

#### VCD/SVCD

Sélect type aperçu:

Aperçu plage Intervalle disque

Intervalle plage

- $3$  Sélectionnez une option de prévisualisation, puis appuyez sur OK.
	- $\rightarrow$  Un écran de prévisualisation contenant six miniatures s'affiche.
	- Pour passer à l'écran de prévisualisation suivant/précédent, appuyez sur  $\left| \blacktriangleleft \right\rangle \blacktriangleright \right|$ .
	- Pour lancer la lecture, appuyez sur OK une fois la miniature de votre choix sélectionnée.

#### Accès à un passage spécifique

- 1 En cours de lecture, appuyez sur  $\Box$  INFO. → Le menu d'état du disque s'affiche.
- $2$  Sélectionnez le temps de lecture écoulé actuel, puis appuyez sur  $\blacktriangleright$ .
	- [ Durée ti ] (durée du titre)
	- [ Durée ch ] (durée du chapitre)
	- [ Tps disque ] (durée du disque)
	- [ Tps plage ] (durée de la piste)
- $3$  Appuyez sur les touches numériques pour modifier le temps à partir duquel vous souhaitez démarrer la lecture.

#### Affichage du temps de lecture

- 1 En cours de lecture, appuyez sur  $\Box$  INFO. → Le menu d'état du disque s'affiche.
- 2 Sélectionnez  $[$  Aff durée  $]$ , puis appuyez  $sur \triangleright$ .
	- $\rightarrow$  Les options d'affichage dépendent du type de disque.

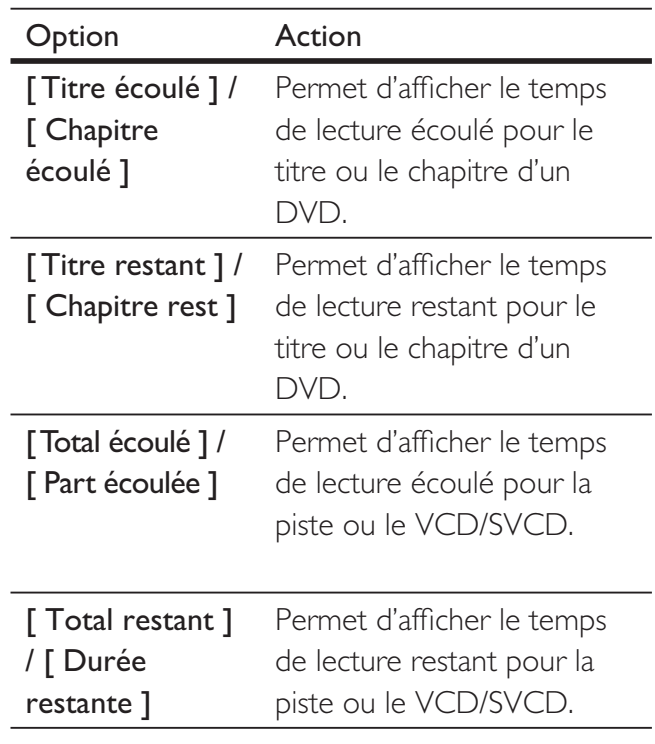

**3** Sélectionnez une option et appuyez sur OK.

# Lecture

#### Visualisation du DVD dans différents angles de vue

- 1 En cours de lecture, appuyez sur  $\Box$  INFO. → Le menu d'état du disque s'affiche.
- 2 Sélectionnez [Angle ], puis appuyez sur  $\blacktriangleright$ .
- 3 Appuyez sur les touches numériques pour changer d'angle.
	- $\mapsto$  La lecture s'effectue sous l'angle choisi.

#### Remarque

• Cette fonction est accessible uniquement si le disque propose des séquences enregistrées sous différents angles de vue.

#### Lecture en boucle d'un passage précis

- 1 Lors de la lecture, appuyez sur REPEAT A-B au début du passage.
- 2 Appuyez de nouveau sur REPEAT A-B pour définir la fin du passage. La lecture en boucle démarre.
- **3** Pour annuler la lecture en boucle, appuyez sur REPEAT A-B.

#### Remarque

• Vous ne pouvez définir un passage à répéter qu'au sein d'une même piste ou d'un même titre.

#### Lecture de fichiers vidéo DivX®

DivX® est un format de support numérique qui conserve une excellente qualité malgré un taux de compression élevé. Ce lecteur de DVD est certifiée DivX®, ce qui vous permet de profiter de la vidéo DivX®.

- 1 Insérez un disque ou un périphérique USB contenant des vidéos DivX.
	- Pour les périphériques USB, appuyez  $sur \leftarrow$ .
	- Le menu du contenu s'affiche.
- 2 Sélectionnez un titre et appuyez sur OK.
- 3 Pilotez le titre à l'aide de la télécommande.

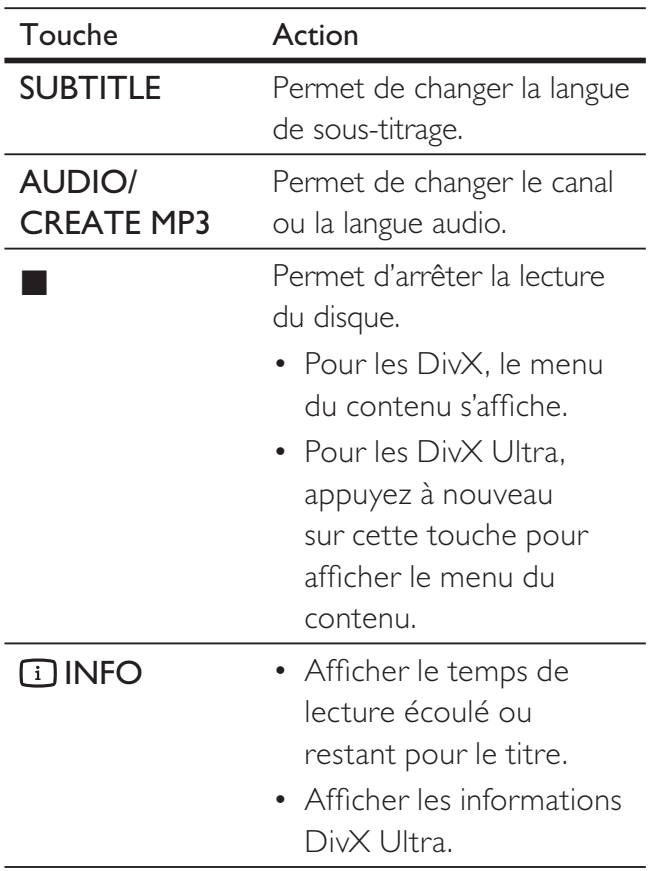

#### Remarque

- Vous ne pouvez lire que les vidéos DivX louées ou achetées avec le code d'enregistrement DivX de ce lecteur de DVD (voir chapitre « Réglage des paramètres » - [ Réglages généraux ] > [ Code Vàd DivX(R) ]).
- Si les sous-titres ne s'affichent pas correctement, changez de langue de sous-titrage (voir chapitre « Réglage des paramètres » - [ Préférences ] > [ Ss-titre DivX ]).

### Lecture de musique

#### Remarque

Sur certains disques audio du commerce, la lecture peut reprendre à l'endroit où elle avait été arrêtée. Pour commencer la lecture à la première piste, appuyez sur $\blacktriangleleft$ .

#### Pilotage d'une piste

- 1 Lancez la lecture d'une piste.
- $2$  Pilotez la piste à l'aide de la télécommande.

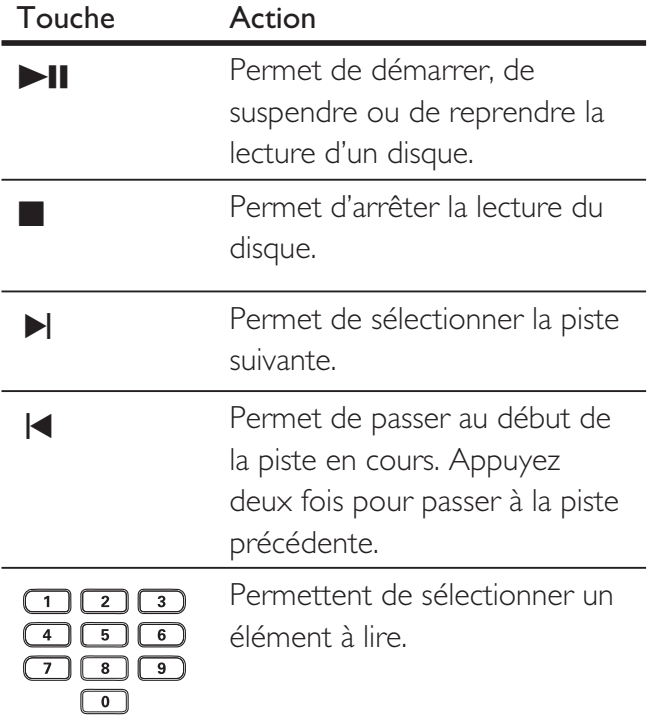

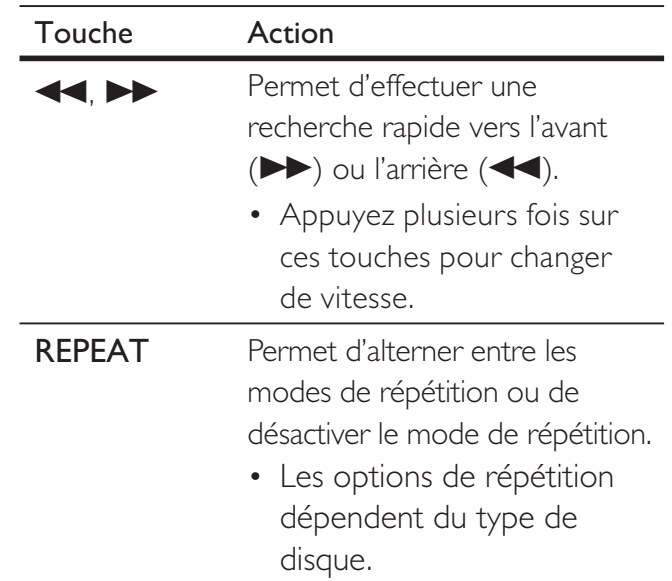

#### Accès à un passage spécifique

1 En cours de lecture, appuyez sur  $\Box$  INFO jusqu'à ce que l'une des options suivantes soit sélectionnée.

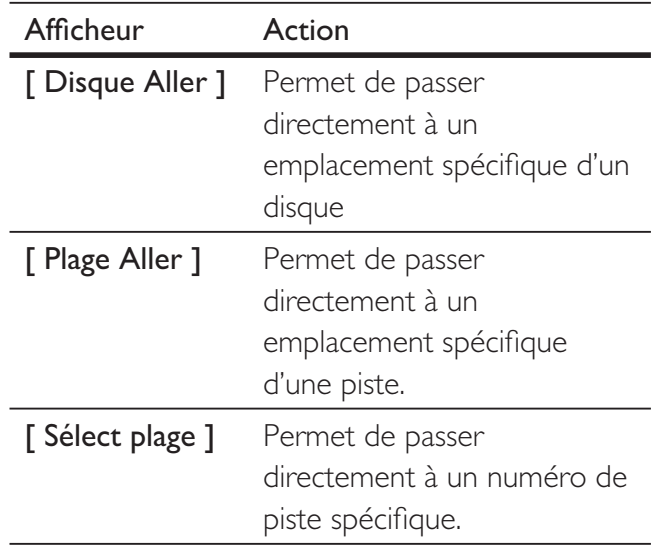

2 Appuyez sur les touches numériques pour modifier le numéro ou le temps à partir duquel vous souhaitez démarrer la lecture.

# Lecture

#### Lecture de musique au format MP3/ WMA

Le format MP3/WMA correspond à un type de fichiers audio extrêmement compressés (extensions .mp3 ou .wma).

- 1 Insérez un disque ou un périphérique USB contenant des fichiers musicaux MP3/ WMA.
	- Pour les périphériques USB, appuyez  $sur \leftarrow$ .
	- Le menu du contenu s'affiche.
	- $\mapsto$  La lecture démarre.
- 2 Sélectionnez une piste à lire si la lecture ne démarre pas automatiquement.
	- Pour sélectionner une autre piste ou un autre dossier, appuyez sur  $\blacktriangle\blacktriangledown$ , puis sur OK.
- $3$  Pour revenir au menu principal, appuyez sur  $\blacktriangle$  jusqu'à ce que le menu racine soit sélectionné, puis appuyez sur OK.

#### Remarque

- Pour les CD enregistrés au cours de sessions multiples, seule la première session est lue.
- Ce lecteur de DVD ne prend pas en charge le format audio MP3PRO.
- Si le nom de la piste MP3 (ID3) ou de l'album comporte des caractères spéciaux, il se peut qu'il ne s'affiche pas correctement à l'écran car ces caractères ne sont pas pris en charge.
- Certains fichiers WMA sont protégés par la gestion des droits numériques (DRM, Digital Right Management) et ne peuvent pas être lus par ce lecteur de DVD.
- Les dossiers ou les fichiers dont la taille excède la capacité de prise en charge du lecteur de DVD ne pourront pas être lus.

### Conseil

• Pour afficher le contenu d'un disque de données sans dossiers, reportez-vous au chapitre « Réglage des paramètres » [ Préférences ] > [ Nav MP3/JPEG ].

## Lecture de fichiers photo

#### Visionnage d'un diaporama

Ce lecteur de DVD peut lire des photos JPEG (extensions de fichier .jpeg ou .jpg).

- 1 Insérez un disque ou un périphérique USB contenant des photos JPEG.
	- Pour les périphériques USB, appuyez  $sur \leftarrow$ .
	- Dans le cas d'un disque Kodak, le diaporama se lance automatiquement.
	- Dans le cas d'un disque JPEG, le menu des photos s'affiche.
- 2 Sélectionnez le dossier ou l'album que vous souhaitez visionner.
	- Pour prévisualiser les photos du dossier ou de l'album, appuyez sur **il INFO**.

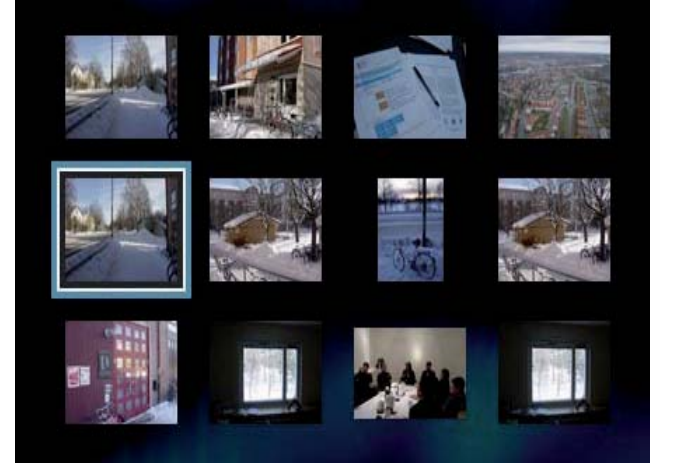

- Pour revenir à l'écran précédent ou passer à l'écran suivant, appuyez sur  $\blacktriangleleft$ / $\blacktriangleright$ i.
- Appuyez sur les touches de navigation pour sélectionner une photo.
- Pour n'afficher que la photo sélectionnée, appuyez sur OK.
- $3$  Appuyez sur OK pour démarrer le diaporama.
	- Pour revenir au menu d'accueil, appuyez sur la touche 5 BACK.

#### Remarque

- Le délai d'affichage du contenu du disque sur le téléviseur dépend du nombre de titres ou de photos stockés sur le support.
- Si la photo JPEG n'a pas été enregistrée avec une extension « .exif », la miniature ne s'affichera pas à l'écran. Elle sera remplacée par une miniature représentant une montagne bleue.
- Le lecteur de DVD affiche uniquement les photos numériques au format JPEG-EXIF, utilisé par la quasitotalité des appareils photo numériques. Il ne peut pas afficher d'images Motion JPEG ou d'images dans des formats autres que JPEG, ni les clips sonores associés à des images.
- Les dossiers ou les fichiers dont la taille excède la capacité de prise en charge du lecteur de DVD ne pourront pas être lus.

#### Pilotage du diaporama

- 1 Lancez le diaporama.
- 2 Pilotez le visionnage à l'aide de la télécommande.

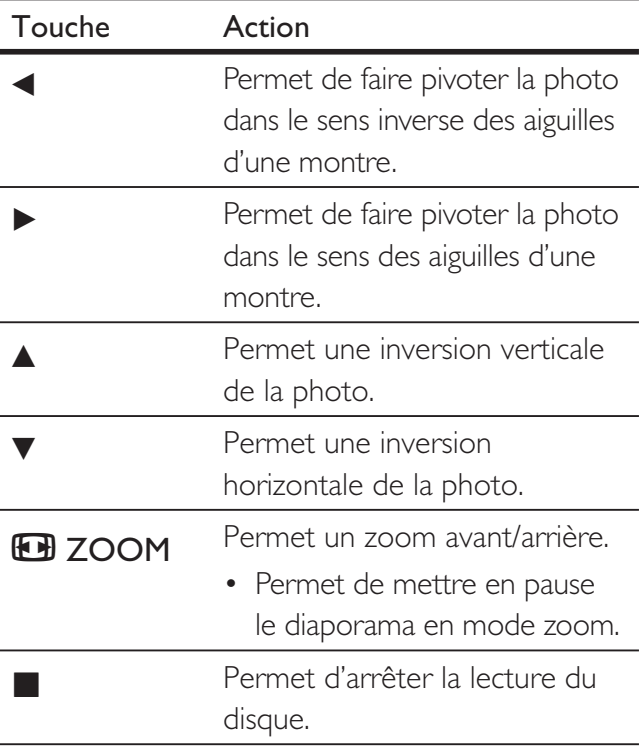

#### Lecture de diaporamas musicaux

L'appareil permet de lire des fichiers musicaux MP3/WMA et des fichiers photo JPEG simultanément afin de créer des diaporamas musicaux. Les fichiers MP3/WMA et JPEG doivent être stockés sur le même disque.

- 1 Démarrez un fichier musical MP3/WMA.
- $2$  Naviguez jusqu'au dossier ou jusqu'à l'album de photos et appuyez sur OK pour démarrer le diaporama.
	- Le diaporama est lancé et se poursuit jusqu'à la fin du dossier de photos ou de l'album.
	- $\mapsto$  La lecture du fichier audio continue jusqu'à la fin du disque.
	- Pour revenir au menu d'accueil, appuyez sur la touche  $\bigcirc$  BACK.
- **3** Pour arrêter le diaporama, appuyez sur  $\blacksquare$ .
- $4$  Pour arrêter la lecture du fichier musical, appuyez à nouveau sur  $\blacksquare$ .

## Lecture à partir d'un périphérique USB

Ce DVD lit des fichiers MP3, WMA, DivX et JPEG stockés sur un périphérique USB.

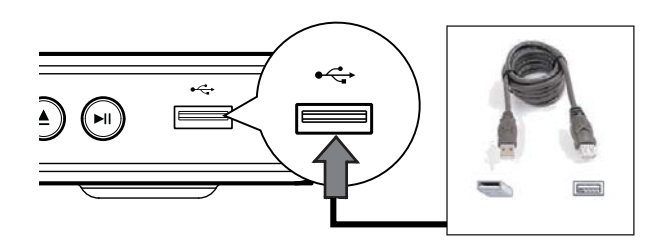

- 1 Branchez un lecteur flash USB sur la prise ←← (USB) du lecteur de DVD.
- 2 Appuyez sur  $\leftrightarrow$ .  $\overleftrightarrow{ }$  Le menu du contenu s'affiche.
	- La lecture démarre.
- $3$  Sélectionnez un fichier à lire si la lecture ne démarre pas automatiquement.
	- Pour plus d'informations, reportez-vous aux chapitres « Lecture de musique », « Lecture de fichiers photo » et « Lecture vidéo ».
- 4 Pour arrêter la lecture, appuyez sur **d** ou retirez le périphérique USB.
	- Pour passer en mode disque, appuyez  $sur \leftrightarrow ou DISC MEMU$ .

## Conseil

- Si le périphérique n'est pas compatible avec la prise USB, utilisez un câble d'extension USB.
- Les appareils photos numériques nécessitant l'installation d'un programme supplémentaire pour pouvoir être raccordés à un PC ne sont pas pris en charge.

Lecture

## 6 Fonctionnalités avancées

## Création de fichiers MP3

Ce lecteur de DVD vous permet de convertir des CD audio en fichiers audio MP3. Les - chiers audio MP3 créés sont enregistrés sur le périphérique USB.

- 1 Insérez un CD audio.
- **2** Branchez le lecteur flash USB sur la prise •  $\leftrightarrow$  (USB) du lecteur de DVD.
- **3** Pendant le lecture du disque, appuyez sur AUDIO/CREATE MP3.
- 4 Sélectionnez [ Oui ] dans le menu, puis appuyez sur OK.

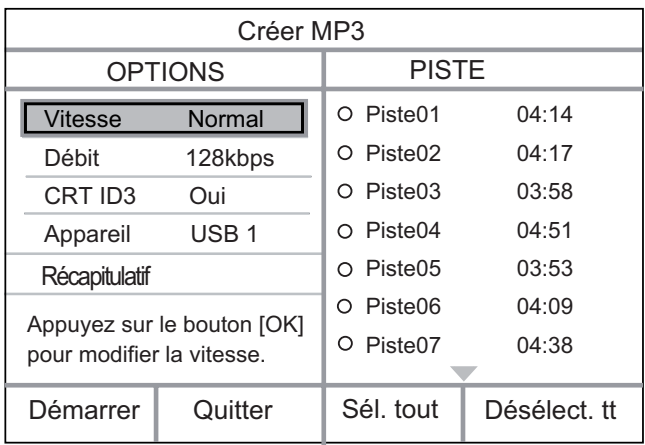

5 Sélectionnez les options de conversion dans l'écran [ OPTIONS ], puis appuyez sur OK.

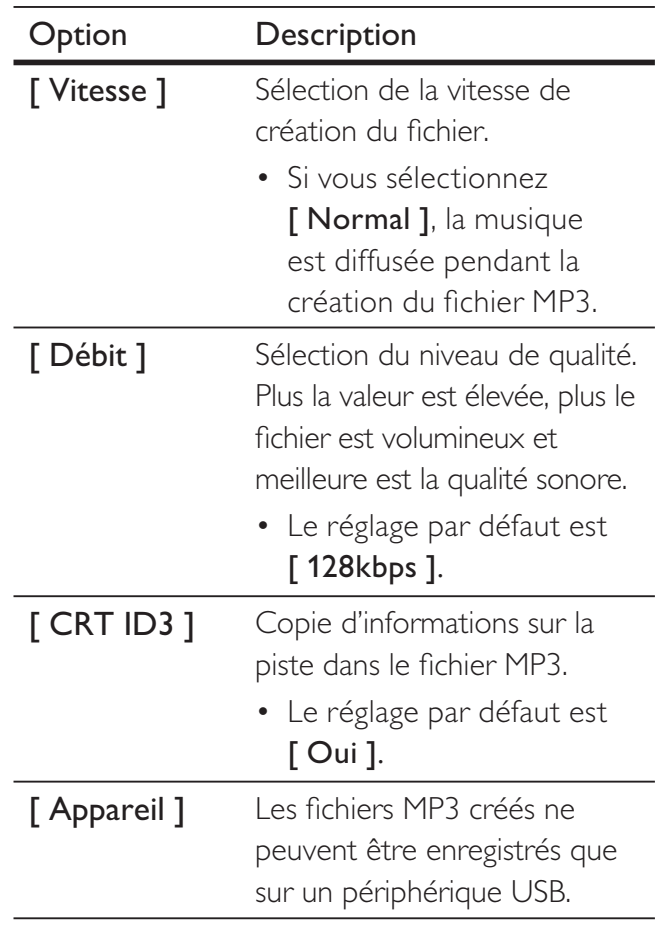

- 6 Appuyez sur  $\blacktriangleright$  pour accéder à l'écran [ PISTE ].
- **7** Sélectionnez la piste audio, puis appuyez sur OK.
	- Pour sélectionner une autre piste, répétez l'étape 7.
	- Pour sélectionner toutes les pistes, sélectionnez [ Sél. tout ] dans le menu, puis appuyez sur OK.
	- Pour désélectionner toutes les pistes, sélectionnez l'option [ Désélect. tt ] du menu, puis appuyez sur OK.
- 8 Sélectionnez [ Démarrer ] dans le menu pour lancer la conversion, puis appuyez sur OK.
	- Un nouveau dossier est créé automatiquement sur le périphérique USB pour stocker tous les nouveaux fichiers MP3.
	- Pour quitter le menu, sélectionnez [ Quitter ], puis appuyez sur OK.

#### Remarque

- N'appuyez sur aucune touche ou bouton en cours de conversion.
- Les CD DTS et les CD protégés contre la copie ne peuvent pas être convertis.
- Les périphériques USB protégés contre l'écriture ou protégés par un mot de passe ne peuvent pas stocker de fichiers MP3.

## Réglage des paramètres

Ce chapitre présente les diverses options de paramétrage du lecteur de DVD.

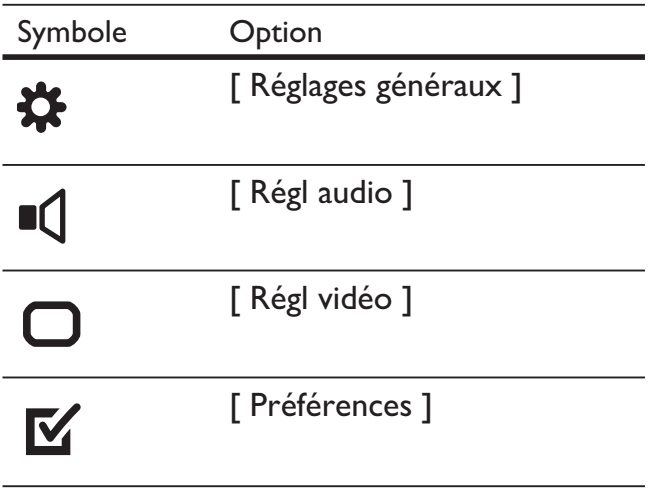

Remarque

• Si l'option de configuration apparaît en grisé, cela signifie que l'état actuel ne permet pas de modifier ce paramètre.

## Réglages généraux

- 1 Appuyez sur SETUP. He menu [ Réglages généraux ] s'affiche.
- 2 Appuyez sur la touche  $\blacktriangleright$ .
- $3$  Sélectionnez une option et appuyez sur OK.

#### **Réglages généraux**

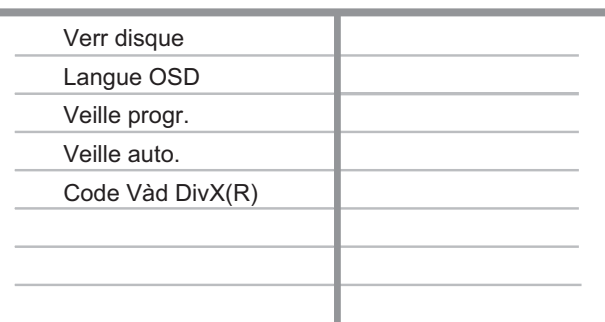

- 4 Sélectionnez un réglage et appuyez sur OK.
	- Pour revenir au menu précédent, appuyez sur  $\blacktriangleleft$ .
	- Pour quitter le menu, appuyez sur SETUP.

#### Remarque

Les options sont expliquées dans les pages suivantes.

#### [ Verr disque ]

Permet de restreindre la lecture de certains disques. Avant de commencer, placez le disque dans le logement (vous pouvez verrouiller jusqu'à 40 disques).

- [ Verrouiller ] restreint l'accès au disque en cours. Un mot de passe sera nécessaire pour lire le disque ou pour le déverrouiller.
- [ Déverrouiller ] permet de lire tous les disques.

#### Conseil

• Pour définir ou modifier le mot de passe, sélectionnez [ Préférences ] > [ Mot de passe ].

#### [ Langue OSD ]

Permet de sélectionner la langue d'affichage par défaut des menus à l'écran.

#### [ Veille progr. ]

L'appareil passe automatiquement en mode veille après un délai prédéfini.

- [ Désactivé ] désactive le mode veille.
- [ 15 min ], [ 30 min ], [ 45 min ], [ 60 min ] – permet de sélectionner le délai après lequel le lecteur de DVD passe en mode de veille.

#### [ Veille auto. ]

Permet d'activer ou de désactiver le mode de passage automatique en veille. Cette fonction est destinée à économiser l'énergie.

- [ Activé ] permet de basculer en mode de veille au bout de 15 minutes d'inactivité (pause ou arrêt, par exemple).
- [ Désactivé ] permet de désactiver le mode de veille automatique.

#### [ Code Vàd DivX(R) ]

Affiche le code d'enregistrement DivX®

#### Conseil

• Entrez le code d'enregistrement DivX du lecteur de DVD lorsque vous louez ou achetez une vidéo à partir du site Web www.divx.com/vod. Les vidéos DivX louées ou achetées via le service DivX® VOD (Video on Demand, vidéo à la demande) peuvent être lues uniquement sur le périphérique sur lequel elles ont été enregistrées.

## Réglages audio

- 1 Appuyez sur SETUP.  $\mapsto$  Le menu [ Réglages généraux ] s'affiche.
- 2 Appuyez sur  $\blacktriangledown$  pour sélectionner  $\lceil$  Régl audio ], puis appuyez sur  $\blacktriangleright$ .
- **3** Sélectionnez une option et appuyez sur OK.

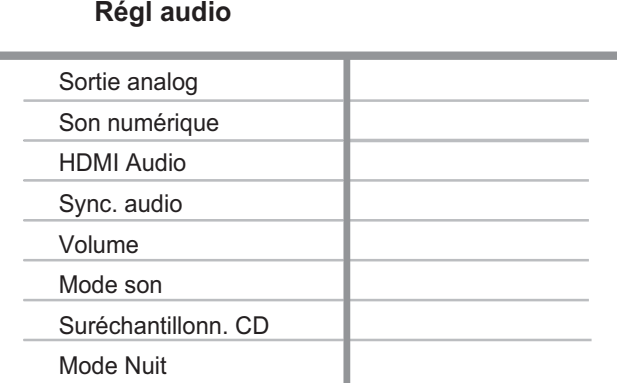

- 4 Sélectionnez un réglage et appuyez sur OK.
	- Pour revenir au menu précédent, appuyez sur  $\blacktriangleleft$ .
	- Pour quitter le menu, appuyez sur SETUP.

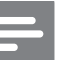

#### Remarque

• Les options sont expliquées dans les pages suivantes.

#### [ Sortie analog ]

Sélectionnez le réglage audio analogique adapté à l'appareil audio connecté via la prise audio analogique.

- [ Stéréo ] pour une sortie stéréo.
- $[G/D]$  pour une diffusion en son Surround par deux enceintes.

#### [ Son numérique ]

Permet de sélectionner le réglage adapté à l'ampli-tuner numérique connecté via la prise numérique.

• [ Sortie numér  $]$  – permet de sélectionner le type de sortie numérique.

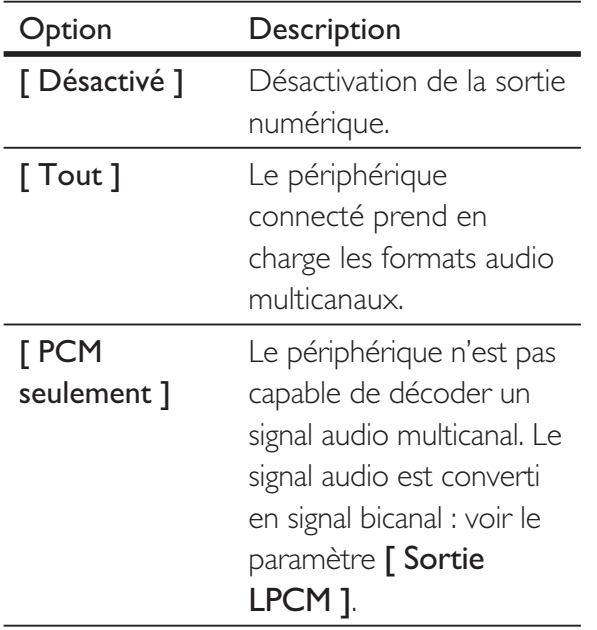

• **[ Sortie LPCM ]** – permet de sélectionner le taux d'échantillonnage pour sortie LPCM (Linear Pulse Code Modulation).

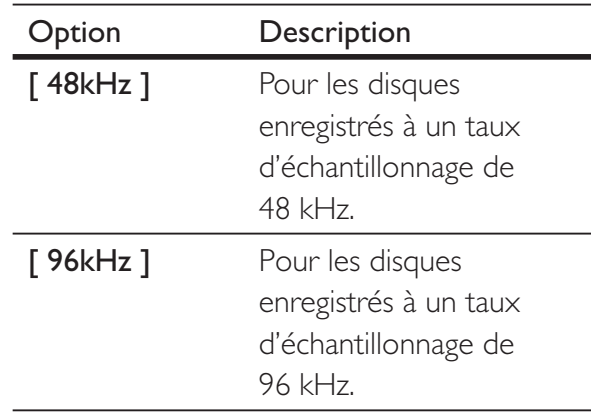

#### Remarque

- L'option [ Son numérique ] n'est disponible qu'une fois [ HDMI Audio ] réglé sur [ Désactivé ].
- Le paramètre [ Sortie LPCM ] est disponible uniquement lorsque [ Sortie numér ] est réglé sur [ PCM seulement ].
- Plus ce taux est élevé, meilleure est la qualité du son.

#### [ HDMI Audio ]

Sélectionnez le réglage de sortie audio lorsque vous raccordez ce lecteur de DVD au téléviseur à l'aide d'un câble HDMI.

- [  $Activé$  ] sortie audio via le téléviseur. Si le format audio du disque n'est pas pris en charge, les signaux audio seront convertis en PCM linéaire (bicanal).
- [  $D$ ésactivé ] désactive la sortie audio du téléviseur.

#### [ Sync. audio ]

Permet de définir le temps de décalage par défaut de la sortie audio lors de la lecture d'un disque vidéo.

- 1. Appuyez sur OK.
- 2. Appuyez sur < > pour définir le temps de décalage.
- 3. Appuyez sur la touche OK pour confirmer et quitter.

#### [ Volume ]

Définissez le volume par défaut de lecture des disques.

- 1. Appuyez sur OK.
- 2. Appuyez sur < > pour définir le volume.
- 3. Appuyez sur la touche OK tpour confirmer et quitter.

#### [ Mode son ]

Sélectionnez un effet sonore prédéfini pour améliorer la sortie audio.

- $\cdot$  [ 3D ] permet de sélectionner un effet sonore Surround virtuel produit à partir des canaux audio gauche et droit.
- [ Mode film ]  $-$  permet de sélectionner un effet sonore pour films.
- [ Mode musique  $]$  permet de sélectionner un effet sonore pour musique.

#### [ Suréchantillonn. CD ]

Pour une meilleure qualité sonore en mode stéréo, convertissez le CD musical à un taux d'échantillonnage plus élevé.

- [ Désactivé ] permet de désactiver le suréchantillonnage CD.
- $[88.2kHz]$  permet de doubler le taux d'échantillonnage d'origine.
- $\lceil 176.4kHz \rceil$  permet de multiplier par quatre le taux d'échantillonnage d'origine.

#### [ Mode Nuit ]

Les DVD en mode Dolby Digital peuvent être lus à faible volume afin de ne pas déranger votre entourage. Les volumes élevés sont réduits, et les volumes bas sont augmentés à un niveau audible.

- [  $Active$ ] permet d'activer le mode nuit.
- [ Désactivé ] permet de profiter d'un son Surround et de l'intégralité de la plage dynamique du son.

## Réglages vidéo

- 1 Appuyez sur SETUP.  $\mapsto$  Le menu [ Réglages généraux ] s'affiche.
- 2 Appuyez sur  $\blacktriangledown$  pour sélectionner  $\lceil$  Régl vidéo ], puis sur  $\blacktriangleright$ .
- $3$  Sélectionnez une option et appuyez sur OK.

#### **Régl vidéo**

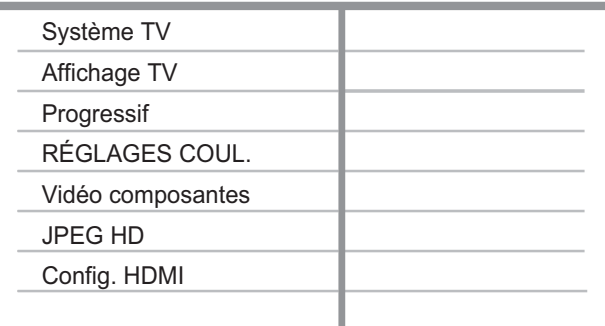

- 4 Sélectionnez un réglage et appuyez sur OK.
	- Pour revenir au menu précédent, appuyez sur  $\blacktriangleleft$ .
	- Pour quitter le menu, appuyez sur SETUP.

#### Remarque

• Les options sont expliquées dans les pages suivantes.

#### [ Système TV ]

Si la vidéo ne s'affiche pas correctement, modifiez ce paramètre. Le réglage par défaut correspond aux caractéristiques les plus répandues des téléviseurs de votre région.

- $[PAL]$  pour les téléviseurs au format PAL.
- $\lceil$  Multi  $\rceil$  pour les téléviseurs compatibles PAL et NTSC.
- $[NTSC]$  pour les téléviseurs au format NTSC.

#### [ Affichage TV ]

Définit le format d'écran selon la façon dont vous souhaitez que l'image s'affiche sur votre téléviseur.

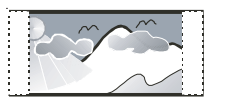

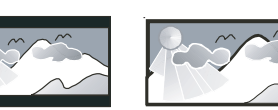

**4:3 Pan Scan (PS) 4:3 Letter Box (LB) 16:9 (Wide Screen)**

- $\lceil 4:3$  Pan Scan  $\rceil$  pour les téléviseurs standard, affichage pleine hauteur et bords de l'image coupés.
- $\lceil 4:3 \rceil$  Letter Box  $\rceil$  pour les téléviseurs standard, avec une image 16/9 et des bandes noires en haut et en bas de l'écran.
- $[16:9]$  pour les téléviseurs écran large (format 16/9).

#### [ Progressif ]

Si le téléviseur à balayage progressif n'est pas raccordé par un câble HDMI, activez le mode de balayage progressif.

- $[$  Activé  $]$  permet d'activer le mode de balayage progressif.
- [ Désactivé ] permet de désactiver le mode de balayage progressif.

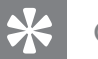

#### Conseil

• Une description plus détaillée est à votre disposition. Reportez-vous au chapitre « Mise en route - Activation du balayage progressif ».

#### [ RÉGLAGES COUL. ]

Permet de sélectionner un réglage de couleurs prédéfini ou de personnaliser les réglages.

- [ Standard ] couleurs d'origine.
- [ Lumineux  $]$  couleurs vives.
- $[$  Doux  $]$  couleurs chaudes.
- [ Personnel ] réglage des couleurs personnalisé. Définissez le niveau de luminosité, de contraste, de netteté et de saturation des couleurs, puis appuyez sur OK.

#### [ Vidéo composantes ]

Sélectionnez la sortie vidéo correspondant à la connexion vidéo établie entre le lecteur de DVD et le téléviseur.

- $\Gamma$  Entrelacé  $\Gamma$  pour une connexion vidéo composantes (YUV).
- **[ RGB ]** pour une connexion péritel (TV OUT).

#### [ JPEG HD ]

Reliez ce lecteur de DVD à votre téléviseur à l'aide d'un câble HDMI pour admirer vos photos au format JPEG, intactes et non compressées, avec leur résolution d'origine.

- $[$  **Activé**  $]$  Affiche une photo en haute définition.
- [  $D$ ésactivé ] Affiche une photo standard.

#### Remarque

• Ce lecteur de DVD prend en charge un affichage à la résolution minimale de 720p.

# Français

## [ Config. HDMI ]

Si vous raccordez le lecteur de DVD à votre téléviseur à l'aide d'un câble HDMI, sélectionnez le meilleur réglage HDMI pris en charge par votre téléviseur.

• [  $R$ ésolution ] – Sélectionnez une résolution vidéo adaptée, correspondant aux caractéristiques de votre téléviseur.

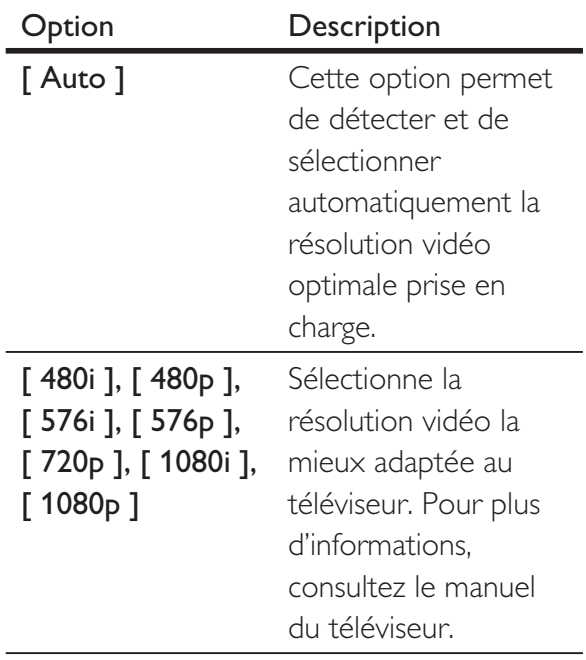

#### Remarque

• Un écran vierge apparaît si le réglage défini n'est pas compatible avec votre téléviseur. Patientez 15 secondes jusqu'à l'activation de la restauration automatique ou passez au mode par défaut de la manière suivante : 1) Appuyez sur  $\triangleq$  pour ouvrir le logement du disque. 2) Appuyez sur la touche « 1 ».

•  $\int$  Écran large  $]$  – sélectionne la fonction Ecran large pour l'affichage de vos disques.

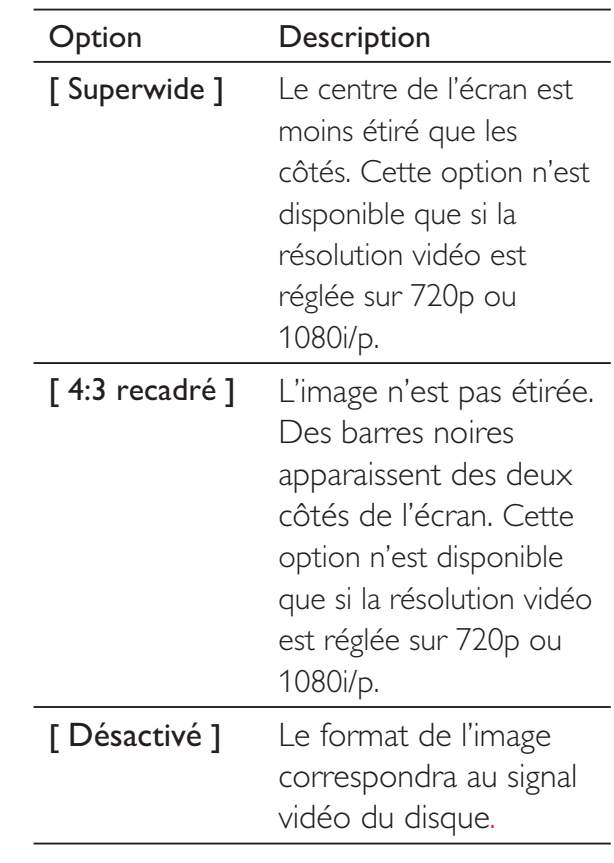

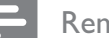

Remarque

• Cette option n'est disponible que si vous avez réglé le paramètre [ Affichage TV ] sur [ 16:9 ].

•  $[Config. EasyLink] - si le lecteur de$ DVD est relié à un téléviseur ou à des appareils compatibles HDMI CEC, tous les appareils connectés peuvent répondre aux commandes suivantes simultanément :

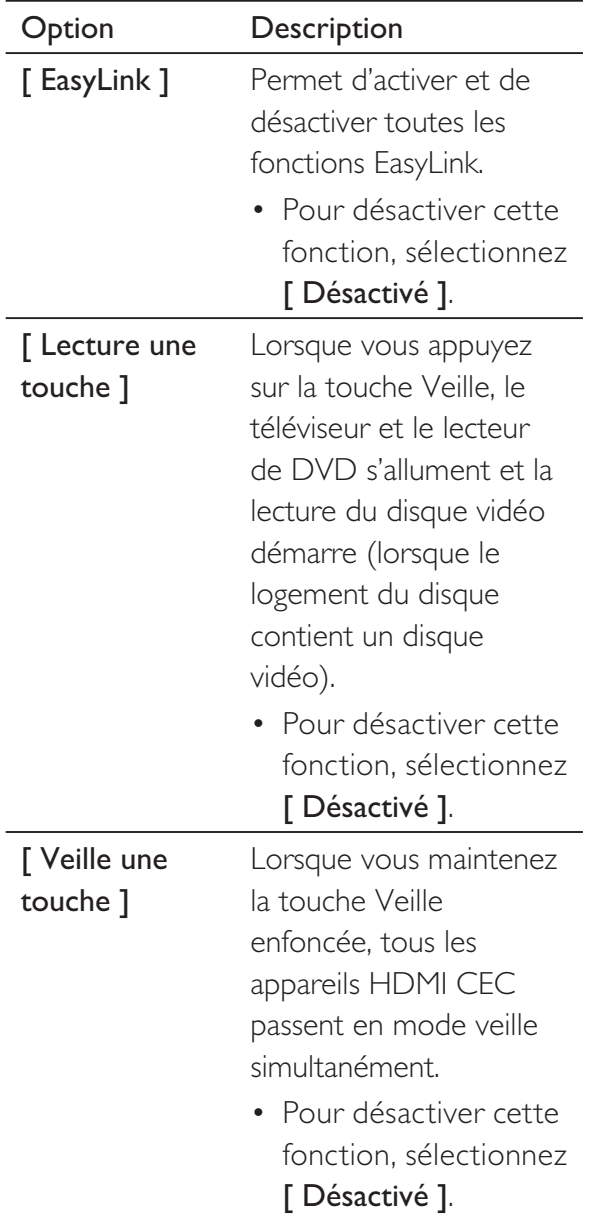

Remarque

- Philips ne garantit pas une interopérabilité à 100 % avec la totalité des appareils compatibles HDMI CEC.
- Pour bénéficier des commandes EasyLink, la fonction HDMI CEC du téléviseur et des autres appareils doit être activée. Pour plus d'informations, consultez le manuel du téléviseur et des appareils.

## Préférences

- 1 Appuyez sur SETUP. Le menu [ Réglages généraux ] s'affiche.
- 2 Appuyez sur  $\blacktriangledown$  pour sélectionner [ Préférences ], puis sur  $\blacktriangleright$ .
- $3$  Sélectionnez une option et appuyez sur OK.

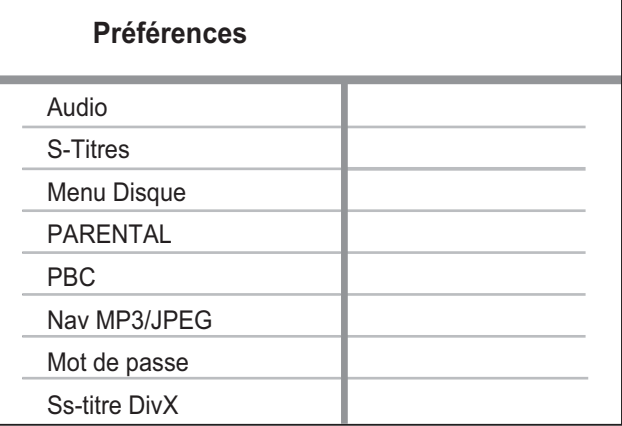

- Sélectionnez un réglage et appuyez sur OK.
	- Pour revenir au menu précédent, appuyez sur  $\blacktriangleleft$ .
	- Pour quitter le menu, appuyez sur SETUP.

#### Remarque

- Avant d'accéder à l'option [ Préférences ], arrêtez la lecture du disque.
- Les options sont expliquées dans les pages suivantes.

#### [ Audio ]

Permet de sélectionner la langue son par défaut des DVD.

#### [ S-Titres ]

Permet de sélectionner la langue de sous-titrage par défaut des DVD.

#### [ Menu Disque ]

Permet de sélectionner la langue du menu des DVD.

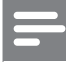

#### Remarque

- Si la langue par défaut définie n'est pas disponible sur le disque, le disque utilise sa propre langue par défaut.
- Pour certains DVD, la langue audio ou de sous-titrage ne peut être modifiée qu'à partir du menu du disque.
- Pour accéder aux langues qui ne figurent pas dans le menu, sélectionnez [ Autres ]. Reportez-vous ensuite aux Langauge Code (codes de langue) figurant au dos de ce manuel et entrez le code correspondant à votre langue.

### [ PARENTAL ]

Restreint l'accès aux DVD déconseillés aux enfants. L'enregistrement de ces DVD doit contenir leur classification.

- 1. Appuyez sur OK.
- 2. Sélectionnez le niveau de contrôle de votre choix, puis appuyez sur OK.
- 3. Saisissez le mot de passe à l'aide des touches numériques.

#### Remarque

- La lecture des DVD dont le niveau de contrôle est supérieur au niveau que vous avez défini dans l'option [ Parental ] nécessite un mot de passe.
- La classification dépend des pays. Pour autoriser la lecture de tous les disques, sélectionnez « 8 ».
- Pour certains DVD, la classification est indiquée sur le disque lui-même, et n'est pas enregistrée avec le contenu. L'option ne fonctionne pas avec ce type de DVD.

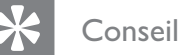

#### • Pour définir ou modifier le mot de passe, sélectionnez [ Préférences ] > [ Mot de passe ].

### [ PBC ]

Pour les VCD/SVCD enregistrés avec la fonction PBC (Playback control, contrôle de lecture), vous pouvez accéder au contenu du disque par l'intermédiaire d'un menu interactif.

- $[$  **Activé**  $]$  affiche un index lorsque vous insérez le disque.
- [ Désactivé ] permet d'ignorer le menu et de démarrer la lecture à la première piste.

#### [ Nav MP3/JPEG ]

Sélectionnez cette option pour afficher les dossiers ou tous les fichiers.

- [ Afficher fichiers  $]-$  affiche tous les fichiers.
- [ Afficher dossiers  $]-$  affiche les dossiers contenant des fichiers MP3/ WMA.

#### [ Mot de passe ]

Permet de suivre les instructions qui apparaissent sur l'écran du téléviseur pour définir ou modifier le mot de passe des disques verrouillés ou à lecture restreinte.

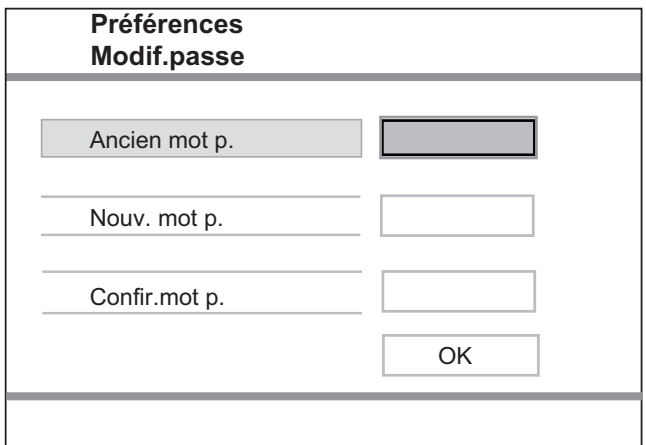

Français

- 1. À l'aide des touches numériques, entrez le code « 136900 » ou le mot de passe précédemment défini dans le champ [ Ancien mot p. ].
- 2. Entrez votre nouveau mot de passe dans le champ [ Nouv. mot p. ].
- 3. Entrez encore une fois votre nouveau mot de passe dans le champ  $[$  Confir.mot p.  $]$ .
- 4. Appuyez sur la touche OK pour quitter le menu.

#### Remarque

Si vous avez oublié votre mot de passe, saisissez « 136900 » avant de définir un nouveau mot de passe.

#### [ Ss-titre Divx ]

Sélectionne le jeu de caractères du sous-titrage DivX.

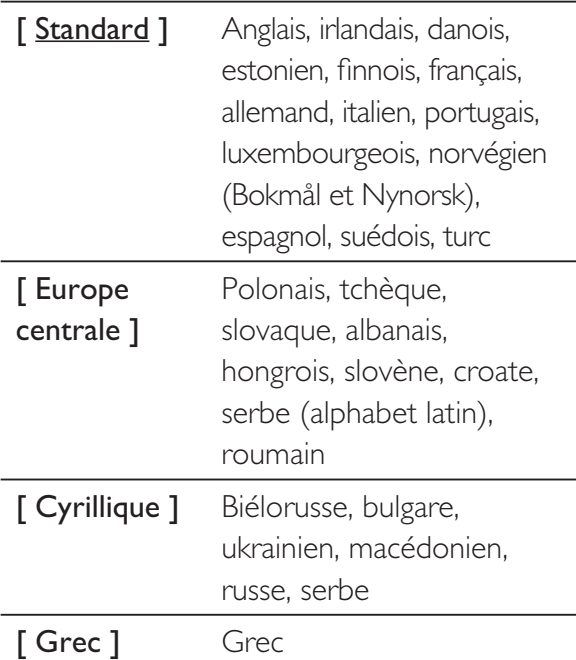

#### Remarque

• Veillez à ce que le fichier de sous-titrage ait exactement le même nom que le fichier du film. Si par exemple le fichier du film est « Film.avi », vous devez nommer le fichier texte « Film.sub » ou « Film. srt ».

#### [ Info version ]

Affiche la version du logiciel du lecteur de DVD.

Cette information est nécessaire pour vérifier sur le site Philips la disponibilité d'une nouvelle version du logiciel à télécharger et à installer.

#### [ Par Défaut ]

Rétablit les valeurs par défaut de tous les réglages de ce lecteur de DVD, à l'exception de [ Verr disque ], [ PARENTAL ] et [ Mot de passe ].

## 8 Informations complémentaires

## Mise à jour du logiciel

Pour vérifier la présence de mises à jour, comparez la version actuelle du logiciel installé sur le lecteur de DVD avec la dernière version (si disponible) sur le site Web de Philips.

#### Attention

Ne coupez jamais l'alimentation pendant une mise à niveau.

#### Appuyez sur **SETUP**.

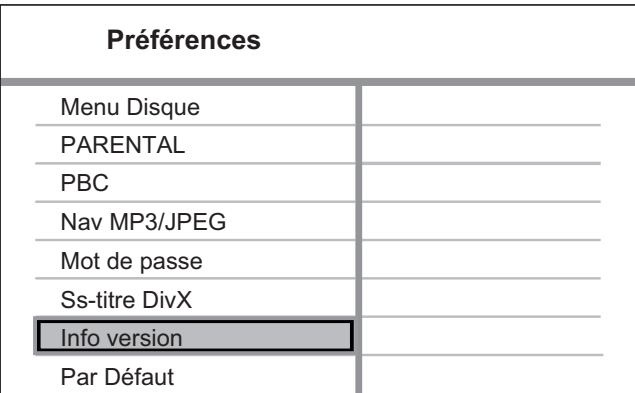

- 2 Sélectionnez [ Préférences ] > [ Info version ], puis sur OK.
- $3$  Notez le nom de fichier, puis appuyez sur SETUP pour quitter le menu.
- 4 Consultez le site www.philips.com/support pour vous renseigner sur la dernière version disponible pour le logiciel à l'aide du nom de fichier de ce lecteur de DVD.

5 Reportez-vous aux instructions de mise à niveau pour plus d'informations.

#### Remarque

• Nous vous recommandons de débrancher le cordon d'alimentation quelques secondes et de le rebrancher pour redémarrer le système..

## Entretien

#### Attention

• N'utilisez jamais de solvants (benzène), diluants, nettoyants disponibles dans le commerce ou aérosols antistatiques destinés aux disques.

#### Nettoyage des disques

Essuyez le disque avec un chiffon en microfibre, en décrivant des mouvements en ligne droite du centre vers le bord.

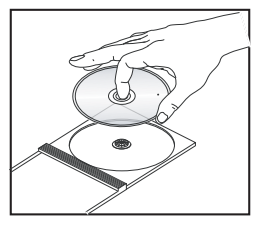

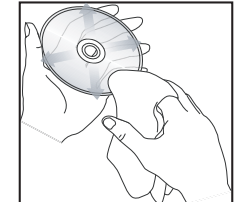

## **Caractéristiques** techniques

#### Remarque

• Spécifications et design sujets à modification sans notification préalable.

#### Accessoires fournis

- Guide de mise en route
- Télécommande et piles
- CD du manuel d'utilisation (PC et Mac)

#### Support de lecture

• DVD vidéo, Vidéo CD/SVCD, CD audio, CD-R/ CD-RW, DVD+R/+RW, DVD-R/-RW, CD DivX, Picture CD, CD-MP3, CD-WMA, lecteur flash USB

#### **USB**

- Compatibilité : USB ultrarapide (2.0)
- Classe prise en charge : UMS (périphérique de stockage de masse USB)

#### Norme TV

- Nombre de lignes :
	- 625 (PAL/50 Hz), 525 (NTSC/60 Hz)
- Lecture : Multistandard (PAL/NTSC)

#### Performances vidéo

- CNA vidéo: 12 bits, 108 MHz
- YUV: 0,7 Vcàc 75 ohms
- Sortie vidéo: 1 Vcàc 75 ohms

#### Format vidéo

- Compression numérique :
	- MPEG 2 : DVD/SVCD
	- MPEG 1 : VCD/DivX
- Résolution horizontale :
	- DVD : 720/1920 pixels (50 Hz), 720/1920 pixels (60 Hz)
	- VCD : 352 pixels (50 Hz), 352 pixels (60 Hz)
- Résolution verticale :
	- DVD : 576/1080 lignes (50 Hz), 480/1080 lignes (60 Hz)
	- VCD : 288 lignes (50 Hz), 240 lignes (60 Hz)

#### Performances audio

• Convertisseur N/A : 24 bits, 192 KHz

- Réponse en fréquence :
	- DVD: 4 Hz 22 kHz (48 kHz) 4 Hz - 44 kHz (96 kHz)
	- SVCD: 4 Hz 20 kHz (44,1 kHz), 4 Hz - 22 kHz (48 kHz)
	- CD/VCD:  $4 Hz 20 kHz (44.1 kHz)$
- Rapport signal/bruit (1 KHz) :  $> 90$  dB (pondéré A)
- Plage dynamique  $(1 \text{ kHz})$  :  $> 80$  dB (pondéré A)
- Diaphonie  $(1 \text{ kHz})$  :  $> 70 \text{ dB}$
- Distorsion/bruit (1 KHz) : > 65 dB
- MPEG MP3 : MPEG Audio L3

#### Format audio

- Numérique :
	- MPEG/AC-3/PCM : compression numérique (16, 20, 24 bits, fréquence d'échantillonnage de 44,1, 48, 96 kHz)
	- MP3 (ISO 9660) : 96, 112, 128, 256 kbit/s et débit binaire variable, fréquence d'échantillonnage de 32, 44,1, 48 KHz
- Son stéréo analogique
- Downmix compatible Dolby Surround à partir de son multicanal Dolby Digital

#### **Connexions**

- Sortie péritel : connecteur péritel
- Sortie YUV : 3 connecteurs Cinch
- Sortie vidéo : connecteur Cinch (jaune)
- Sortie audio (G+D) : connecteurs Cinch (blanc/rouge)
- Sortie numérique :
	- 1 prise coaxiale : IEC 60958 pour CDDA/LPCM, IEC 61937 pour MPEG-1/2, Dolby Digital
- Sortie HDMI

#### Unité principale

- Dimensions  $(l \times H \times P)$ : 360  $\times$  37  $\times$  209 mm
- Poids net : environ 1,3 kg

#### Alimentation

- Tension d'alimentation :
	- Pour le Royaume-Uni : 240 V, 50 Hz
	- Pour les autres pays d'Europe : 230 V, 50 Hz
- Consommation : < 12 W
- Consommation en mode de veille : < 1 W

#### Caractéristiques des lasers

- Type : laser semiconducteur InGaAIP (DVD), AIGaA (CD)
- Longueur d'onde : 658 nm (DVD), 790 nm (CD)
- Puissance : 7,0 mW (DVD), 10,0 mW (VCD/CD)
- Divergence de faisceau : 60 degrés

## Dépannage Dépannage

## 10 Dépannage

#### Avertissement

• Risque de choc électrique. Ne retirez jamais le boîtier de l'unité.

Pour que votre garantie reste valide, n'essayez jamais de réparer le système vous-même.

En cas de problème lors de l'utilisation de votre lecteur de DVD, vérifiez les points suivants avant de faire appel au service d'assistance. Si le problème persiste, enregistrez votre produit et accédez à l'assistance sur www.philips.com/ welcome.

Si vous contactez Philips, vous devrez préciser les numéros de modèle et de série de votre lecteur de DVD. Les numéros de série et de modèle sont indiqués à l'arrière ou sous le lecteur de DVD. Notez ces numéros ici :

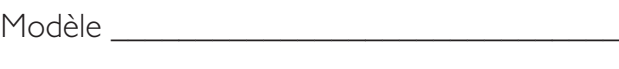

 $N^{\circ}$  de série  $\_$ 

### Unité principale

#### Les boutons du lecteur de DVD ne fonctionnent pas.

• Débranchez le lecteur de DVD de la prise secteur pendant quelques minutes, puis connectez-le à nouveau.

#### Image

#### Absence d'image.

- Recherchez les indications relatives à la sélection d'un canal d'entrée vidéo adéquat dans le manuel de votre téléviseur. Changez de canal jusqu'à ce que l'écran DVD apparaisse.
- Si cela se produit lorsque vous activez le balayage progressif ou lorsque vous modifiez le réglage du type de téléviseur, revenez au mode par défaut :
	- 1. Appuyez sur  $\triangle$  pour ouvrir le logement du disque.
	- 2. Appuyez sur la touche «  $1$  » (pour le balayage progressif) ou sur la touche « 3 » (pour le type de téléviseur).

#### Pas d'image en connexion HDMI.

- Vérifiez l'état du câble HDMI. Remplacez le câble HDMI.
- Si cela se produit lorsque vous changez la résolution vidéo HDMI, rétablissez le mode par défaut:
	- 1. Appuyez sur  $\triangle$  pour ouvrir le logement du disque.
	- 2. Appuyez sur la  $t$ ouche « 1 ».

#### Son

#### Absence de son.

• Vérifiez que les câbles audio sont raccordés et que l'appareil connecté est réglé sur la source d'entrée adéquate.

#### Pas de son en connexion HDMI.

- Il est possible que la sortie HDMI ne produise pas de son si le périphérique connecté n'est pas compatible HDCP ou s'il est uniquement compatible DVI.
- Assurez-vous que le paramètre [ HDMI Audio ] est activé.

#### Aucun son pendant la lecture DivX.

• Il est possible que le codec audio ne soit pas pris en charge par le lecteur de DVD.

#### Lecture

#### Impossible de lire des fichiers vidéo DivX

- Vérifiez que le fichier vidéo DivX est complet.
- Vérifiez que l'extension du nom de fichier est correcte.

#### Le format d'image de l'écran ne correspond pas au réglage du téléviseur.

• Le format d'image est défini sur le DVD.

#### Les sous-titres DivX ne s'affichent pas correctement.

- Vérifiez que le nom du fichier de sous-titres est identique au nom de fichier du film.
- Sélectionnez le jeu de caractères correct.
	- 1. Appuyez sur SETUP.
	- 2. Sélectionnez [ Préférences ] > [ Ss-titre DivX ] dans le menu.
	- 3. Sélectionnez un jeu de caractères compatible avec le sous-titrage.

#### Il est impossible de lire le contenu de la clé USB.

- Le format du lecteur flash USB n'est pas compatible avec le lecteur de DVD.
- Le lecteur est formaté selon un autre système de fichiers (par ex. NTFS), qui n'est pas pris en charge par ce lecteur de DVD.

## 11 Glossaire

### B

#### Balayage progressif

Le balayage progressif affiche deux fois plus d'images par seconde qu'un téléviseur classique. Il offre une meilleure résolution d'image et une meilleure qualité.

#### D

#### DivX<sup>®</sup>

Le code DivX est une technologie de compression vidéo en attente de brevet basée sur le format MPEG-4 et développée par DivX Networks, Inc. Cette technologie réduit la taille des fichiers vidéo numériques de manière à pouvoir les télécharger sur Internet tout en conservant un niveau de qualité d'image élevé.

#### F

#### Format d'image

Correspond au rapport entre la longueur et la hauteur des écrans de téléviseur. Le rapport d'un téléviseur classique est de 4/3, tandis que celui d'un téléviseur haute définition ou à écran large est de 16/9. Le format Letterbox vous permet de bénéficier d'une image à la perspective plus large que sur un écran standard 4/3.

### H

#### **HDMI**

HDMI (High-Definition Multimedia Interface) est une interface numérique à grande vitesse qui peut transmettre un signal vidéo haute définition non compressé et un son numérique multicanal. Elle fournit une qualité d'image et de son parfaite, totalement exempte de bruit. L'interface HDMI est entièrement rétrocompatible avec l'interface DVI.

Ainsi que le requiert la norme HDMI, une connexion à des produits HDMI ou DVI dépourvus de protection HDCP (Highbandwidth Digital Content Protection) ne produit aucune sortie vidéo ou audio.

## J

#### JPEG

Format d'image numérique très répandu. Système de compression de données pour les images fixes, proposé par la société Joint Photographic Expert Group, et qui permet de compresser les images à un taux très élevé tout en conservant une excellente qualité d'image. Les fichiers portent l'extension JPG ou JPEG.

#### L

#### Lecture sur simple pression d'une touche

Lorsque vous reliez le lecteur de DVD à des appareils prenant en charge la lecture sur simple pression d'une touche, une unique télécommande suffit à contrôler le lecteur de DVD et ces appareils. Par exemple, lorsque vous appuyez sur la touche Lecture de la télécommande du lecteur de DVD, le téléviseur bascule automatiquement sur le canal permettant d'afficher le contenu du DVD.

#### Mise en veille sur simple pression d'une touche

Lorsque vous reliez le lecteur de DVD à des appareils prenant en charge la mise en veille, vous pouvez mettre en veille le lecteur de DVD et tous les appareils compatibles HDMI connectés à partir de la télécommande du lecteur de DVD. Vous pouvez mettre un appareil en veille sur simple pression d'une touche en utilisant la télécommande de tout appareil HMDI connecté.

#### MP3

Format de fichier avec système de compression de données audio. MP3 est l'abréviation de Motion Picture Experts Group 1 (ou MPEG-1) Audio Layer 3. Encodé au format MP3, un CD-R ou un CD-RW peut contenir approximativement 10 fois plus de musique qu'un CD classique. Les - chiers portent l'extension .MP3.

#### P

#### PBC

Playback Control (Contrôle de lecture). Système de navigation dans un VCD ou SVCD via des menus enregistrés sur le disque et s'affichant à l'écran. Vous bénéficiez ainsi d'une lecture et d'une recherche interactives.

#### W

#### **WMA**

Windows Media™ Audio. Correspond à la technologie de compression audio développée par Microsoft Corporation. Les données WMA peuvent être codées à l'aide du Lecteur Windows Media version 9 ou du Lecteur Windows Media pour Windows XP. Les fichiers portent l'extension « .wma ».

## Language Code

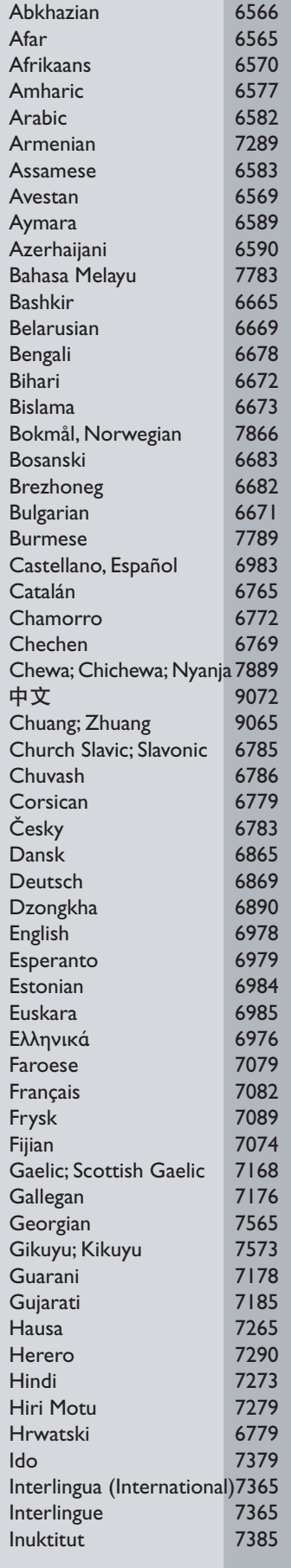

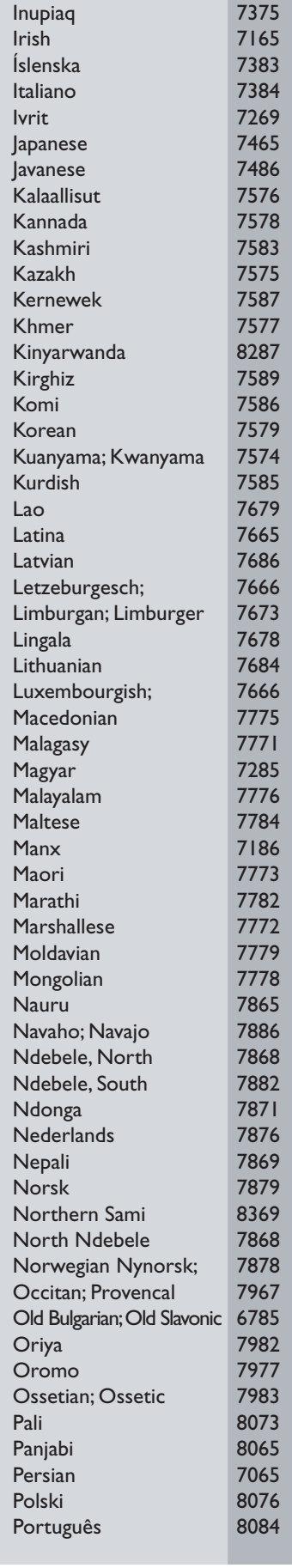

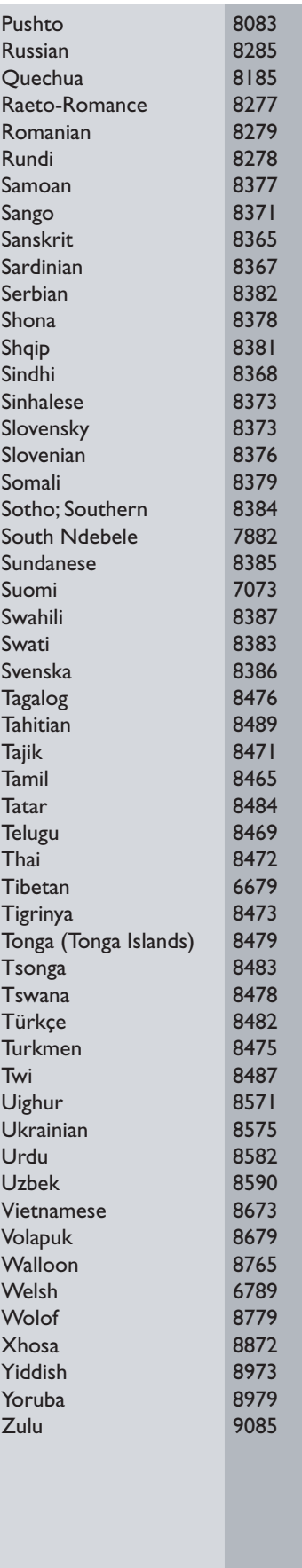

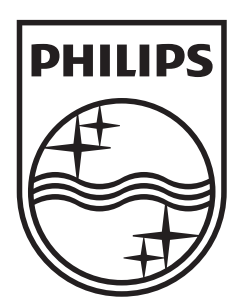

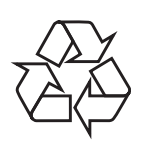

 $\overline{\phantom{0}}$ 

© 2009 Koninklijke Philips Electronics N.V. All right reserved sgptt\_0914/12-6\_1

 $\sqrt{2}$